# **Estudo do Teorema de Pitágoras: uma proposta utilizando o software GeoGebra**

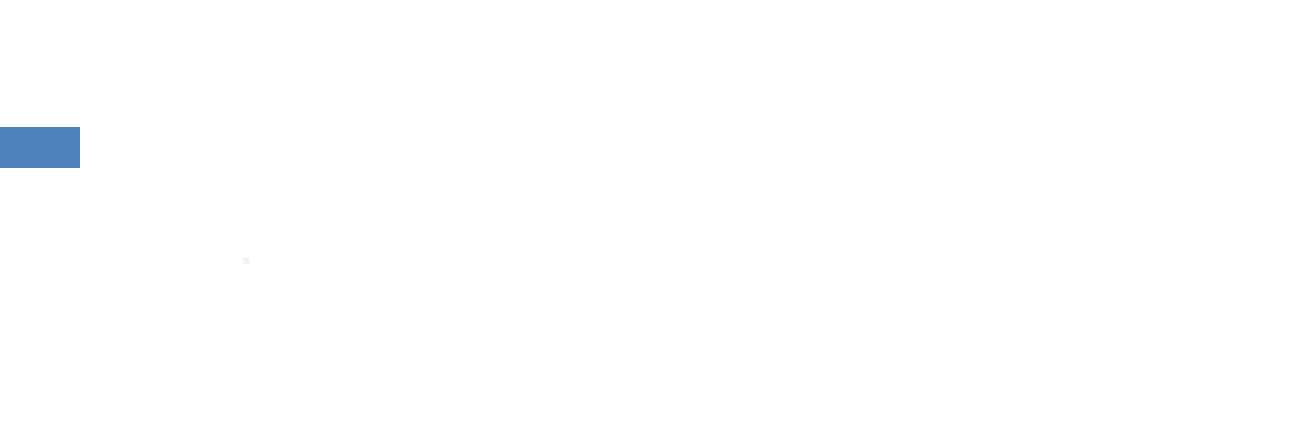

# **Pollyanna Fiorizio Sette**

Regina Helena de Oliveira Lino Franchi

# **Estudo do Teorema de Pitágoras: uma proposta utilizando o software GeoGebra**

**EDITORA UFOP** Ouro Preto |2014

#### © 2014

Universidade Federal de Ouro Preto Instituto de Ciências Exatas e Biológicas| Departamento de Matemática Programa de Pós-Graduação| Mestrado Profissional em Educação Matemática

**Reitor da UFOP** | Prof. Dr. Marcone Jamilson Freitas Souza **Vice-Reitor** | Profª. Célia Maria Fernandes Nunes INSTITUTO DE CIÊNCIAS EXATAS E BIOLOGIAS **Drietora**| Prof(a). Raquel do Pilar Machado **Vice-Diretor** | Prof. Fernando Luiz Pereira de Oliveira PRÓ-REITORIA DE PESQUISA E PÓS-GRADUAÇÃO **Pró-Reitor**| Prof. Dr. Valdei Lopes de Araújo Pró-Reitor Adjunto | Prof. Dr. André Talvani Pedrosa da Silva Mestrado Profissional em Educação Matemática **Coordenação** | Profª. Drª. Regina Helena de Oliveira Lino Franchi **MEMBROS** Profª. Dra. Ana Cristina Ferreira Profª. Drª. Maria do Carmo Vila Profª. Drª. Célia Maria Fernandes Nunes Prof. Dr. Milton Rosa Prof. Dr. Plínio Cavalcanti Moreira

Prof. Dr. Dale William Bean Prof. Dr. Daniel Clark Ore Prof. Dr. Dilermando Ferreira Campos Prof. Dr. Frederico da Silva Reis Profa. Dra. Marger da Conceição Ventura

Viana

Profª. Drª. Regina Helena de Oliveira Lino Franchi Profª. Drª. Teresinha Fumi Kawasaki

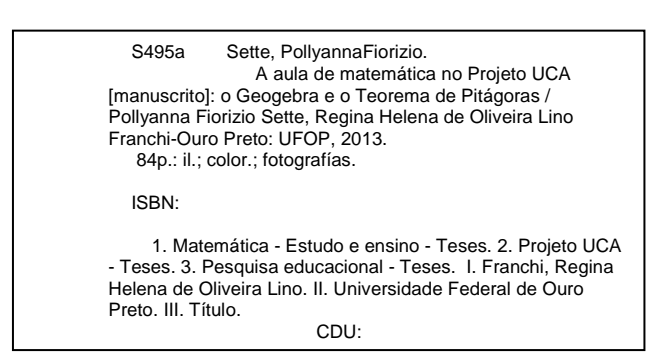

Catalogação: sisbin@sisbin.ufop.br Reprodução proibida Art.184 do Código Penal e Lei 9.610 de fevereiro de 1998. Todos os direitos reservados.

A Geometria possui dois grandes tesouros: um é o Teorema de Pitágoras; o outro, a divisão de um segmento em média e extrema razão. Podemos comparar o primeiro a uma porção de ouro e o segundo, a uma joia preciosa.

Kepler (1571-1630)

### **Expediente Técnico \_\_\_\_\_\_\_\_\_\_\_\_\_\_\_\_\_\_\_\_\_\_\_\_**

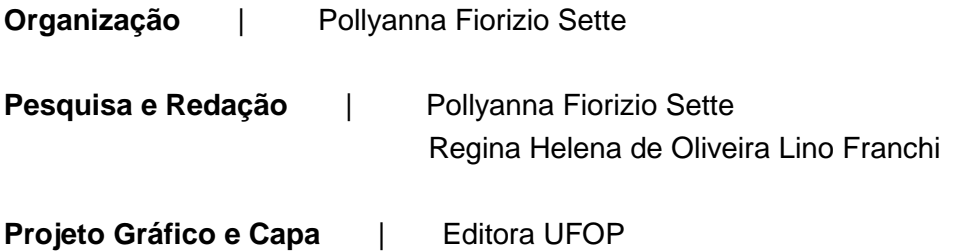

# **Índice**

**\_\_\_\_\_\_\_\_\_\_\_\_\_\_\_\_\_**

ESTUDO DO TEOREMA DE PITÁGORAS: UMA PROPOSTA UTILIZANDO O SOFTWARE GEOGEBRA

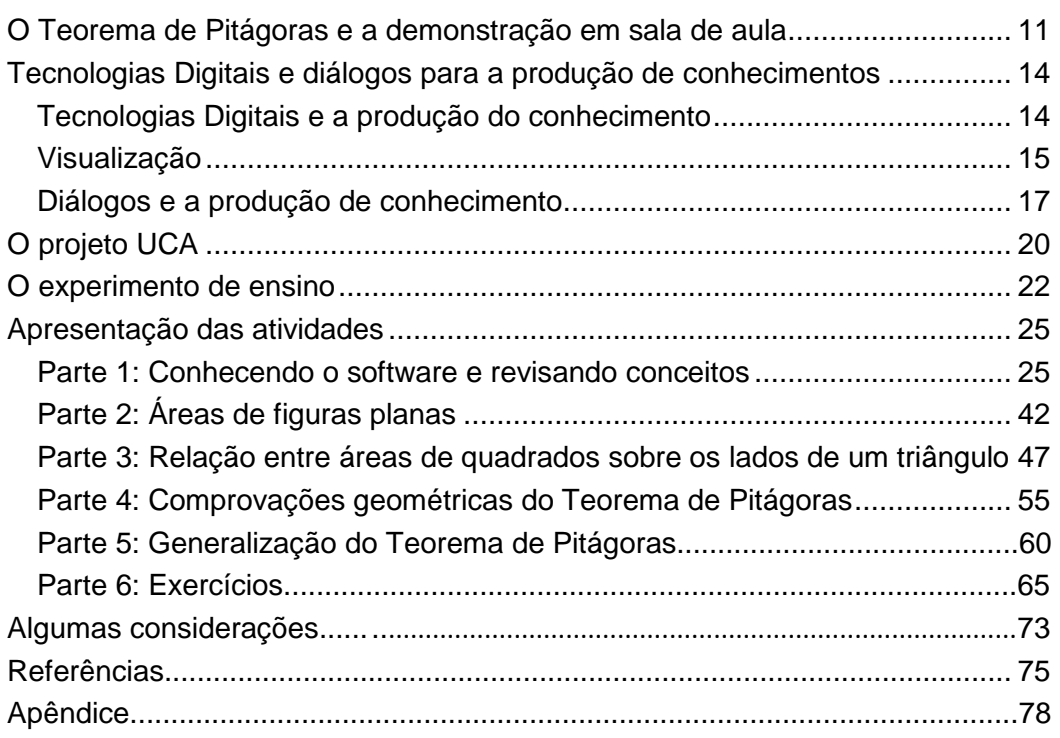

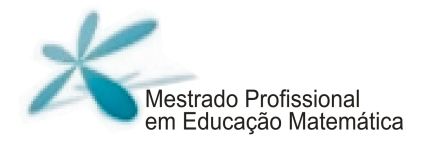

### **Apresentação \_\_\_\_\_\_\_\_\_\_\_\_\_\_\_\_\_**

ESTUDO DO TEOREMA DE PITÁGORAS: UMA PROPOSTA UTILIZANDO O SOFTWARE GEOGEBRA

Prezados Colegas,

Desde o término da especialização, em 2006, até o ano de 2010, dedicamo-nos apenas à vida profissional. Nos últimos tempos, já sentíamos falta de voltar a estudar, de aperfeiçoar e melhorar nossa prática docente. Vários fatores nos levaram ao questionamento da nossa postura em sala de aula, mas cabe um destaque ao fato de ter à disposição uma sala de informática com computadores de última geração, mas nunca tê-la usado por não saber ensinar Matemática utilizando esse recurso. A partir de discussões e leituras realizadas sobre o assunto, aliadas ao nosso incômodo, tivemos interesse de pesquisar o uso da informática na educação básica.

Dessa forma, este material é um recorte da pesquisa que realizamos no Programa de Mestrado Profissional em Educação Matemática, intitulada "A aula de Matemática no projeto UCA: o GeoGebra e o Teorema de Pitágoras", disponível na página do Programa. Esse material apresenta um experimento, com sugestões de atividades para o ensino do Teorema de Pitágoras, desenvolvido com base em um quadro teórico definido para a pesquisa e pela revisão de literatura realizada ao longo de todo o processo.

O principal objetivo das atividades é possibilitar aos alunos um ambiente em que a produção de conhecimentos aconteça a partir dos diálogos trocados entre os diferentes participantes do processo, subsidiados pelas percepções e sentidos oriundos da experimentação e visualização, com o auxílio do software GeoGebra.

Essas atividades não foram desenvolvidas com o intuito de servir como um manual para ensinar o Teorema de Pitágoras, mas como um apoio aos professores que desejarem trabalhar tais conteúdos de forma que os alunos se tornem os principais responsáveis pelo seu conhecimento, por desenvolver neles a autonomia e o espírito de cooperação. Elas servem como uma ideia inicial para que você possa adaptá-las às suas necessidades.

A seguir, será feita uma breve exploração sobre a importância do estudo da geometria, incluindo o Teorema de Pitágoras, a forma que concebemos a produção de

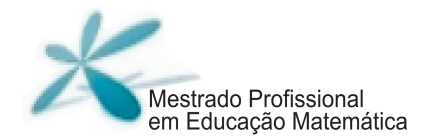

conhecimentos e sobre o papel do diálogo nessa produção. Também serão apresentadas as atividades, com seus objetivos e algumas sugestões de implementação.

Esperamos que esta proposta possa contribuir para suas aulas sobre o assunto.

Pollyanna e Regina

ESTUDO DO TEOREMA DE PITÁGORAS: UMA PROPOSTA UTILIZANDO O SOFTWARE GEOGEBRA

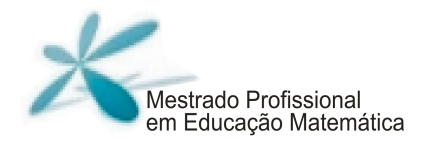

## **O Teorema de Pitágoras e a demonstração em sala de aula \_\_\_\_\_\_\_\_\_\_\_\_\_\_\_\_\_\_\_\_\_\_\_\_**

Na pesquisa realizada por Fonseca et al. (2011), em escolas públicas de Belo Horizonte, muitos dos professores de Matemática atribuíam a importância do ensino de geometria ao seu caráter utilitário, evidenciando-se os aportes à resolução de problemas da vida cotidiana, ao desempenho de determinadas atividades profissionais ou à própria compreensão de outros conteúdos escolares.

Fonseca et al. (2011) afirmam que é possível e desejável que o caráter de utilidade dado à geometria desencadeie o reconhecimento de sua importância ligada a aspectos mais formativos. Se ligada a uma formação humana mais geral, a geometria pode promover valores culturais importantes para melhor compreensão e apreciação das obras dos homens ou da natureza, por exemplo.

Com base nas ideias desses autores, enumeramos dois principais objetivos do ensino da geometria, associados às duas faces do seu papel: a utilitária, com o desenvolvimento da capacidade de medir, e a formativa, com o desenvolvimento da capacidade de pesquisar regularidades. Há que se incluir, também, dentro da gama de atributos ligados à importância do ensino da geometria, aquele ligado à preparação profissional de habilidades indispensáveis para o acesso a determinadas carreiras. E também como aporte relevante para a compreensão de outros campos do conhecimento (FONSECA et al., 2011).

Ao buscar responder os motivos que justificam o estudo da geometria, Fonseca et. al. (2011) afirmam que esta não deve ser tomada.

> como um saber de natureza sobre-humana ou como fruto de arbitrariedades individuais, mas como construções históricas, demandadas e legitimadas por necessidades da prática social e formatadas por critérios de âmbito cultural, esses modos de categorização e de estabelecimento de relações próprios da geometria querem apresentar-se como uma contribuição para a

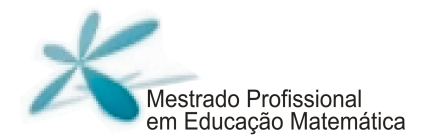

formação humana, na medida em que, acatando demandas sociais e influências culturais, proveem o sujeito de critérios e estratégias para organizar e /ou compreender modos diversos de organização de espaço (p. 115).

Tomando como base o que foi apontado como importante no estudo da geometria, percebemos a relevância do tema Teorema de Pitágoras como importante construção histórica, que até os dias atuais está presente na vida de diferentes pessoas, por suas profissões e no estudo de diversas ciências. O Teorema de Pitágoras se caracteriza por uma construção histórica demandada e legitimada por práticas sociais ligadas a diferentes períodos do estudo da matemática.

Segundo Boyer (2010), o Teorema de Pitágoras muito provavelmente veio dos babilônios, mais de um milênio antes de Pitágoras ter lidado com ele, e a justificativa para chamá-lo de Teorema de Pitágoras se deve, possivelmente, ao fato dos pitagóricos terem sido os primeiros a darem uma demonstração dele (BOYER, 2010). Muitos atribuem a Pitágoras a chamada Demonstração Clássica, mas o que se têm são apenas suposições.

A demonstração do teorema de Pitágoras despertou o interesse de diversos matemáticos, ao longo da história. O professor de matemática norte-americano Elisha Scott Loomis colecionou demonstrações do Teorema durante 20 anos e organizou o livro "A proposição de Pitágoras" (The Pythagorean Proposition) com cerca 400 demonstrações.

E na sala de aula as demonstrações também ocupam papel, e segundo Hanna (1989), os educadores matemáticos têm refletido muito sobre a supervalorização dada à prova matemática no currículo. A autora defende que, para a sala de aula, a prova deve ser vista como uma "argumentação convincente", ou seja, deve apresentar explicações sobre o resultado que possibilitem a compreensão deste.

Para Hanna (2000), algumas provas são mais explicativas que outras. Por isso, selecionamos três demonstrações do Teorema para serem trabalhadas nas atividades do experimento, em virtude de sua viabilidade de trabalho em sala de aula e por caracterizarem, de forma essencial, a relação entre as áreas dos quadrados construídos sobre os lados do triângulo retângulo.

Hanna (2000) ainda sugere o uso de softwares de geometria dinâmica como forma de dar novas abordagens para o uso da prova, pois eles têm o potencial de encorajar a exploração e a prova, simplificando a colocação e o teste de conjecturas.

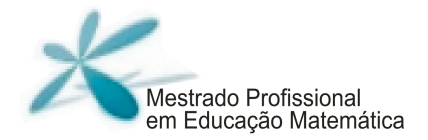

Até o momento, justificamos a importância do estudo da geometria e apresentamos sucintamente a visão de prova que será adotada para realização das atividades do experimento. A partir de agora, será apresentado o referencial teórico que deu suporte à construção das atividades e que serviu de lente para análise dos resultados na nossa pesquisa.

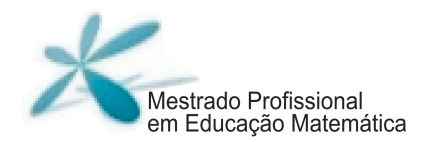

## **Tecnologias digitais e diálogos para a produção de conhecimentos \_\_\_\_\_\_\_\_\_\_\_\_\_\_\_\_\_\_\_\_\_\_\_\_**

Apresentamos algumas considerações sobre a produção de conhecimentos que se constitui a partir de um coletivo de seres-humanos-com-mídias, focando especialmente na visualização e experimentação proporcionadas pelo software GeoGebra e o diálogo que emerge nesse coletivo, em que os alunos trabalham em grupo.

#### **Tecnologias digitais e a produção do conhecimento**

Borba (2001) apresenta o construto teórico seres-humanos-com-mídias, apoiado nas noções de reorganização do pensamento de Tikhomirov (1981) e na relação entre técnica, conhecimento e história de Lévy (1993), e propõe que a produção de conhecimento seja realizada por coletivos formados por atores humanos e não humanos.

Para Borba e Vilarreal (2005) "os seres humanos são constituídos por tecnologias que transformam e modificam o seu raciocínio e, ao mesmo tempo, esses humanos estão constantemente transformando essas tecnologias". Sendo assim, o conhecimento é construído sempre vinculado à alguma mídia, suportando a noção de que o conhecimento é produzido por um coletivo composto por seres-humanos-com-mídias, sendo esta a unidade básica de conhecimento.

 Levy (1993) utiliza o termo "pensar coletivo" para enfatizar essa ideia de que o conhecimento é produzido por coletivos compostos por seres humanos e não humanos e afirma que "as verdadeiras relações, portanto, não são criadas entre 'a' tecnologia [...] e 'a' cultura [...], mas sim entre um grande número de atores humanos que inventam, produzem, utilizam e interpretam de diferentes formas as técnicas" (LEVY, 1999, p.23).

Se cada mídia possibilita a produção de conhecimentos qualitativamente diferentes, não é de interesse fazer análise de melhoria ou não na educação a partir de comparações entre elas (BORBA, 2001) e sim identificar as transformações que elas possibilitaram na

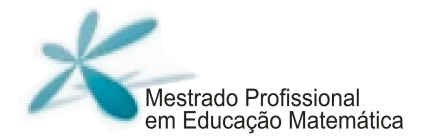

prática, explorando assim suas virtualidades, pois, como afirma Levy (1999, p.26), "uma técnica não é nem boa, nem má, [...] tampouco neutra [...]". Ele afirma ainda que uma técnica condiciona uma sociedade. "Dizer que uma técnica condiciona significa dizer que abre algumas possibilidades, que algumas opções culturais ou sociais não poderiam ser pensadas a sério sem sua presença (LEVY, 1999, p.25)".

Para Tikhomirov (1981) a teoria da reorganização, na qual o computador reorganiza a forma pela qual os humanos produzem conhecimento, é a que melhor qualifica a relação entre esses dois elementos. Assim, no uso de meios e sinais auxiliares, os humanos produzem mudanças nas coisas externas, mas essas mesmas mudanças têm um efeito nos seus processos internos. O computador fornece, pelos seus rápidos feedbacks, caminhos não previstos inicialmente, provocando o sujeito a interpretar os dados que são gerados durante o processo.

Borba (2011) afirma que os softwares educacionais têm a capacidade de atribuir um papel importante à visualização, realçando o componente visual da matemática. Dessa forma, "neste coletivo a mídia adquire novo status, vai além de mostrar uma imagem. Mais que isso, é possível dizer que o software torna-se ator no processo de fazer matemática  $(p.3)$ ."

## **Visualização**

No contexto da Educação Matemática, a visualização é parte dos processos de ensino e aprendizagem, de produção matemática dos alunos (BORBA et al., 2011) e é geralmente considerada útil, para apoiar a intuição e a formação de conceitos na aprendizagem matemática (COSTA, 2000). Segundo Flores (2010), a visualização é entendida como uma expressão do pensamento, uma forma de olhar e de pensar.

Fonseca et. al. (2011, p. 75) utilizam uma definição de visualização que vai além da simples observação de um objeto. Consideram que a visualização

> abrange a formação ou concepção de uma imagem visual, mental (de algo que não se tem ante os olhos no momento). Isso porque, de fato, é no exercício de observação de formas geométricas que constituem o espaço, e na descrição e comparação de suas diferenças que as crianças vão

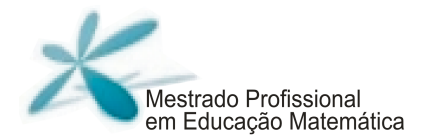

construindo uma imagem mental, o que lhes possibilitará pensar no objeto na sua ausência.

Para Borba et al. (2011, p.70) a visualização "tem valor pedagógico e está relacionada à compreensão dos estudantes, que se pode traduzir em representações internas ou externas, com o uso de mídias ou sem elas", estando associada especialmente ao computador. Isso porque a visualização parece ser o principal meio de feedback fornecido pelos computadores (BORBA e VILARREAL, 2005) e, com o avanço tecnológico, seu papel tornou-se mais evidente na Matemática e na Educação Matemática.

O computador pode ser usado para testar conjecturas, para calcular e decidir questões que têm informações visuais como ponto de partida (BORBA, 2011, p. 70). E assim, a tecnologia passa a ter um novo papel, segundo Costa (2000): o de colocar poder experimental (COSTA, 2000; BRAGA e PAULA, 2010) nas mãos dos alunos e dos professores.

Como foi dito, na visualização, é importante que os alunos sejam levados a manipular situações num processo de busca do conhecimento. Um instrumento que acreditamos ser capaz de proporcionar aos alunos essa construção é o software de geometria dinâmica<sup>1</sup>, o GeoGebra. O software GeoGebra apresenta uma interface que associa a representação gráfica, tabular e algébrica dos objetos matemáticos, enriquecendo o trabalho com a matemática. Outra característica relevante no uso desse software é o tratamento de "desenhos em movimento", fazendo com que as particularidades da representação física do objeto mudem, mantendo os invariantes, ou seja, as reais propriedades geométricas da construção (GRAVINA, 1996).

 $\overline{a}$ 

<sup>&</sup>lt;sup>1</sup>São ferramentas de construção: desenhos de objetos e configurações geométricas são feitos a partir das propriedades que os definem. Por meio de deslocamentos aplicados aos elementos que compõem o desenho, este se transforma, mantendo as relações geométricas que caracterizam a situação. Assim, para um dado objeto ou propriedade, temos associada uma coleção de "desenhos em movimento", e os invariantes que aí aparecem correspondem às propriedades geométricas intrínsecas ao problema. E este é o recurso didático importante oferecido: a variedade de desenhos estabelece harmonia entre os aspectos conceituais e figurais; configurações geométricas clássicas passam a ter multiplicidade de representações; propriedades geométricas são descobertas a partir dos invariantes no movimento (GRAVINA, 1996, p. 6).

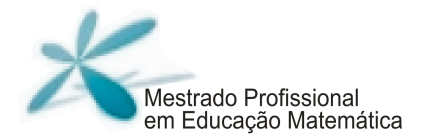

Entenderemos a experimentação, assim como Santos (2006), como a possibilidade de variar medidas, animar, movimentar e arrastar uma construção geométrica. Essa abordagem experimental é potencializada pelo uso de softwares de geometria dinâmica, pois, como afirma Gravina (1996);

> Numa sala de aula convencional até podemos imaginar um ensino que olhe para configurações com "desenhos em movimento". Mas em configuração com muitos objetos, tal relação se torna difícil, já que o movimento sincrônico dos elementos pode ser complexo. Especialmente nestas situações o recurso informático entra como ferramenta ideal (p.6).

Santos (2009) afirma que "no ensino e aprendizagem da Matemática, os aspectos linguísticos precisam ser considerados inseparáveis dos aspectos conceituais para que a comunicação e, por extensão, a aprendizagem aconteça (p.119)". E essa ideia está de acordo com o construto teórico dos seres-humanos-com-mídias, e segundo Alro e Skovsmose (2010) "seres humanos" aparecem no plural porque é importante considerar a aprendizagem como um processo de interação de várias pessoas, o que pressupõe comunicação e diálogo.

Para Alro e Skovsmose (2010), o diálogo é um tipo de comunicação com características específicas. Esses autores elaboraram essa proposta com o objetivo principal de romper com algumas dinâmicas das aulas de Matemática atuais, que caracterizam o que eles denominam absolutismo burocrático, e essa discussão será feita adiante.

### **Diálogos e a produção de conhecimento**

A prática comum da Educação Matemática, em sala de aula, leva muitos alunos ao entendimento de que o propósito de se ensinar matemática é apontar erros e corrigi-los. Uma das razões pelas quais a noção de erro é tão presente nas aulas de Matemática é devido à busca pela "verdade" na matemática, na qual seus resultados são concebidos como verdades absolutas.

O absolutismo burocrático se apresenta também na forma de comunicação presente nas aulas de matemática, na qual, comumente, existe uma relação desigual entre

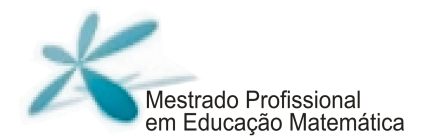

professores e alunos. Essa relação é desigual, pois, na maioria das vezes, o professor conhece de antemão a resposta de determinado problema e espera que seus alunos adivinhem a resposta, a partir de uma comunicação realizada, no chamado padrão "sanduíche" (ALRO e SKOVSMOSE, 1996, 2010). Segundo os autores, esse padrão de comunicação enfatiza a autoridade do professor em sala. Dessa maneira, os alunos não assumem nenhuma responsabilidade pelo processo de aprendizagem, adotando uma postura passiva, concentrando-se mais no processo de adivinhação das respostas.

Segundo Alro e Skovsmose (2010), é necessário que haja uma mudança nesse padrão de comunicação, obtido a partir de mudanças em toda lógica escolar,pois, diante de novas situações, nas quais os alunos assumam novos papéis, novos padrões de comunicação surgirão, e alguns deles caracterizados por posturas mais ativas dos alunos com relação à busca por aprendizagem. Para esses autores, um diálogo é entendido como "uma conversação que visa à aprendizagem", não sendo concebido como uma conversação qualquer. Só mediante o diálogo é que se estabelece a verdadeira comunicação e o mais importante no diálogo é a "natureza da conversação e a relação entre os participantes (ALRO e SKOVSMOSE, 2010)".

Alro e Skovsmose (2010) buscam caracterizar sua interpretação do diálogo relacionado à aprendizagem, focando em termos de elementos ideais que são: realizar uma investigação; correr riscos e promover a igualdade.

Os autores abordam a noção de investigação a partir da coletividade e da colaboração, no qual os participantes do diálogo podem expressar suas perspectivas, expressando, assim, seu conhecimento tácito<sup>2</sup>. Nesse sentido, não existe espaço para o comodismo e é preciso que os alunos se deixem levar pela curiosidade, pelo interesse por novas descobertas. Chegam ao ponto de abrir mão de algumas de suas perspectivas, mesmo que por alguns momentos, permitindo-se explorar novos pressupostos a partir de novos ângulos, para que, em algumas situações, venham a construir novas perspectivas durante o processo. Nessas situações, dizemos que houve a negociação de significados pelos participantes do diálogo.

**18 |** P á g i n a

 $\overline{a}$ 

 $2$ Conhecimento tácito é aquele que o indivíduo adquiriu ao longo da vida, que está na cabeca das pessoas. Geralmente é difícil de ser formalizado ou explicado a outra pessoa, pois é subjetivo e inerente às habilidades, como "know-how".

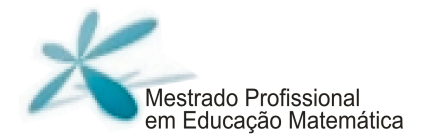

Entenderemos, assim como Alro e Skovsmose (2010), que o diálogo é algo imprevisível, pela própria característica de possibilitar algumas vezes o abandono de perspectivas e a criação de novas. Expor perspectivas é uma maneira de correr riscos, pois, muitas vezes, deixam os alunos vulneráveis a críticas, causando certo desconforto. Há que se tomar cuidado para que esse desconforto não seja exagerado a ponto de negligenciar a participação de algum membro na investigação.

Um diálogo está embasado no princípio da igualdade, no qual todos os participantes se encontram num mesmo lugar, tendo o direito de apresentar suas colocações e de serem respeitados por isso. "Promover a igualdade não significa promover o acordo (ALRO e SKOVSMOSE, 2010, p. 133)". Mesmo professor e aluno podem se tornar igualitários no nível de suas relações e comunicações interpessoais (ALRO e SKOVSMOSE, 2010), a partir do momento em que aprendem a lidar com a diversidade e a diferença.

Em suma, num diálogo, deve-se buscar ser coerente, buscando entender a visão do outro e buscando também respeitar e aceitar o outro como pessoa.

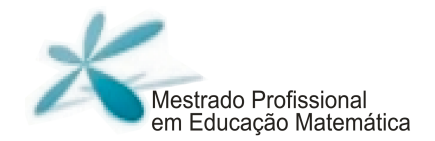

## **O projeto UCA \_\_\_\_\_\_\_\_\_\_\_\_\_\_\_\_\_\_\_\_\_\_\_\_**

Hoje em dia, é evidente a importância das tecnologias digitais na sociedade, pois elas ampliaram as formas de acesso à informação e à comunicação e se tornaram ferramentas para viabilizar a aprendizagem, que passa a ser entendida como um processo natural e inevitável de construção contínua de conhecimentos, desvinculando a oportunidade de aprender de local e tempo predeterminados (BRASIL, 2008).

Pesquisas mostram que as tecnologias digitais, nas escolas, mergulham os estudantes numa atmosfera contínua de criação e numa cultura de inovação, capaz de torná-los protagonistas do seu próprio destino. Elas oferecem uma diversidade de informações e permitem interatividade e colaboração, sendo uma poderosa ferramenta para mudar os papéis, atualmente desempenhados por professores e alunos, em sala de aula. Nessa situação, o aluno tende a ganhar autonomia e o papel do professor é de orientador. "Nesse processo, o professor passa a reconhecer a experiência prévia do aluno, bem como seus interesses, estilos e ritmos de aprendizagem específicos." (BRASIL, 2008).

Com isso, promover o uso do computador nas escolas pode ser o primeiro passo para uma educação de excelência, desde que haja investimento também no professor e na estrutura da escola.

A organização não governamental OLPC (One Laptop Per Children), diante da constatação da escassez de uma educação sistêmica adequada, em muitos países que, segundo eles, não conseguiriam ser supridas só pela construção de escolas, contratação de professores e compra de livros, aponta como alternativa para isso a compra de um computador portátil de baixo custo para cada criança do mundo em desenvolvimento.

A principal justificativa apresentada é a de que a utilização do laptop, em larga escala, pode revolucionar a maneira como as crianças estão sendo educadas, oferecendo a elas mais oportunidades de explorar, experimentar e se expressar autonomamente (BRASIL, 2008). A proposta da OLPC baseia-se em algumas premissas em que se destaca

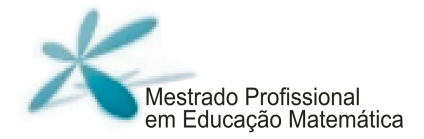

a de que a posse do laptop é do aluno, que poderá levá-lo para casa, a fim de garantir que ele (e sua família) se beneficiem de um maior tempo de uso.

A mobilidade permite a expansão das fronteiras da sala de aula e amplia os tempos de aprendizagem; ela rompe com uma prática de utilização pedagógica de equipamentos fixos em um único ambiente, cujo uso depende de horários previamente agendados nem sempre coincidentes com a necessidade didático-pedagógica. Os estudantes e educadores, com o computador disponível imediatamente quando deles necessitam, deparam com uma oportunidade inédita de ter a máquina à sua disposição no exato momento em que constroem seu conhecimento (BRASIL, 2008).

Apesar de a mobilidade ser o principal objetivo do projeto, esse aspecto não foi constatado ao longo do desenvolvimento do nosso experimento de ensino na escola pública pesquisada. Outros problemas relativos à falta de estrutura de suporte técnico também se evidenciaram impossibilitando que máquinas com problemas fossem consertadas ou trocadas. O projeto UCA se encontra na fase piloto em cerca de 300 escolas e não sabemos como será o futuro desse projeto. Dessa maneira, apesar de nossa pesquisa ter sido realizada dentro do contexto do programa UCA, as atividades que serão apresentadas na sequência podem ser realizadas em laboratórios de informática que já são realidade na maior parte das escolas.

Caberá ao professor adequar a proposta de forma a possibilitar que o ambiente para produção de conhecimentos seja o mais apropriado possível.

Na sequência, apresentaremos a estrutura geral do experimento de ensino justificando a proposta que será apresentada.

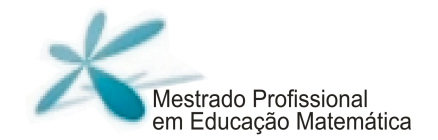

#### **O experimento de ensino \_\_\_\_\_\_\_\_\_\_\_\_\_\_\_\_\_\_\_\_\_\_\_\_**

As atividades do experimento de ensino foram elaboradas com o auxílio do GeoGebra, em que exploramos a potencialidade de experimentação que esse software oferece, fazendo com que as particularidades da representação física do objeto mudassem, mas de tal forma que as reais propriedades geométricas da construção fossem mantidas.

Preocupamos em realizar atividades que valorizassem a investigação e que possibilitassem aos alunos levantar conjecturas e fazer descobertas. Os roteiros das atividades buscavam proporcionar oportunidades de diálogo entre os grupos, a partir da realização das atividades construídas no GeoGebra. A opção foi fornecer as figuras construídas pela pesquisadora, pois o objetivo eram as descobertas advindas da experimentação e da manipulação desses objetos (GRAVINA, 1996).

Inicialmente, elaboramos uma sequência de atividades que trabalhavam a revisão de conceitos matemáticos e as ferramentas do software, concomitantemente.

Um dos nossos principais objetivos com o experimento de ensino era fazer com que os alunos conjecturassem sobre o Teorema de Pitágoras, a partir da relação entre as áreas dos quadrados sobre seus lados. Sendo assim, sentimos a necessidade de realizar um encontro para o trabalho com o tema área, para que os alunos pudessem se apropriar desse conceito de maneira satisfatória.

 E, para isso, utilizamos algumas atividades de Facco (2003), cuja pesquisa teve como objetivo apresentar uma proposta de ensino e aprendizagem do conceito de área como grandeza, por meio de uma sequência de atividades, voltadas ao processo de decomposição e composição de figuras planas, a fim de facilitar ao professor o ensino desse conteúdo e, ao aluno, o aprendizado. Com base nesse trabalho, vimos a necessidade de pontuar com os alunos o conceito geométrico de área e seu significado numérico, vinculado a diferentes unidades de medidas.

Selecionamos três demonstrações do Teorema de Pitágoras em que suas construções foram feitas com o interesse de resgatar as provas matemáticas, mas não baseadas no desenvolvimento lógico formal da matemática. Essas verificações se baseiam

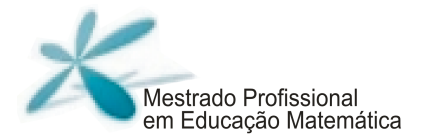

na maior parte na própria geometria, por meio do conceito de área, associando, por exemplo, a expressão a² à área de uma figura quadrada. E, assim, entendemos, como Hanna (1989, 2000), que essas verificações são provas no sentido de comprovar a validade do Teorema, ou seja, são vistas como provas que explicam.

 A partir das atividades sobre a generalização do Teorema de Pitágoras, construídas com o software GeoGebra, encontradas na pesquisa de Bento (2010), elaboramos uma sequência similar, porém com atividades que buscavam levar os alunos a refletirem sobre o porquê dos resultados, fazendo questionamentos a todo momento, buscando favorecer a produção de conhecimento desse coletivo.

O objetivo geral, com essas atividades, era levar os alunos a produzirem o próprio conhecimento acerca do Teorema de Pitágoras, percebendo essa importante relação e compreendendo-a após as experimentações com as diferentes comprovações trabalhadas em sala. A produção de conhecimento desses alunos aconteceria de forma interativa em um coletivo composto por seres humanos e mídia, no caso específico, o software GeoGebra, que assume papel importante nessa construção de conhecimentos.

Com relação à dinâmica dos encontros, as atividades foram divididas em seis partes e realizadas num total de nove encontros. No início de cada um dos encontros, foi entregue aos alunos a folha de atividades referente a ele e, a partir daí, apresentava-se uma orientação geral dessa atividade, indicando, muitas vezes, a postura que era esperada deles, de participação e comprometimento com a tarefa.

Para a realização de algumas atividades, em cada um dos computadores, foi salva a figura que seria utilizada na tarefa. A opção por apresentar a figura muitas vezes construída foi por julgar que o tempo de discussão da proposta da atividade tinha prioridade.

A partir das instruções iniciais, que em alguns momentos se tratou de revisão de conceitos e retomada das atividades dos encontros anteriores, os alunos se dedicavam à realização da proposta do dia.

Durante a realização das atividades, era feita a orientação de cada um dos grupos naquilo que eles necessitavam: dúvidas em conceitos matemáticos, dúvida na leitura das atividades, problemas com o computador ou o software, por exemplo.

Ao final de cada encontro, fazia-se um fechamento da atividade, discutindo com os alunos as principais ideias daquilo que foi realizado.

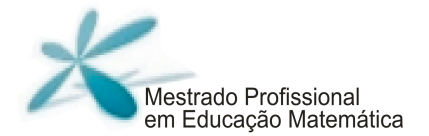

As atividades serão descritas na sequência juntamente com seus objetivos e procuraremos fazer comentários sobre a dinâmica de implementação a partir daquilo que observamos durante nossa pesquisa.

Todas as construções do Geogebra utilizadas nas atividades podem ser encontradas em http://www.4shared.com/account/home.jsp#dir=CnOyq37L.

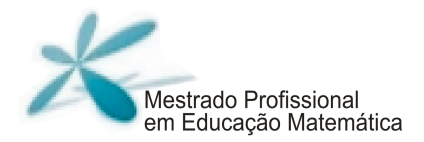

## **Apresentação das atividades \_\_\_\_\_\_\_\_\_\_\_\_\_\_\_\_\_\_\_\_\_\_\_\_**

## **Parte 1: Conhecendo o software e revisando conceitos**

#### **Objetivos:**

• Familiarizar os alunos com o software GeoGebra.

• Revisar com os alunos conceitos importantes para o desenvolvimento das demais atividades tais como: classificação dos ângulos; classificação dos triângulos, classificação dos lados de um triângulo retângulo; classificação dos polígonos quanto ao número de lados; relações matemáticas.

#### **Materiais:**

Folha de atividades; lápis; borracha e computador/Geogebra<sup>3</sup>.

**Tempo previsto:** 4 horas/aula

#### **Desenvolvimento:**

Com os alunos em grupo, explicitamos à frente da sala o objetivo da atividade daquele encontro. Na sequência entregamos aos alunos a sequência de atividades impressas. Essas atividades eram auto explicativas indicando os ícones do menu do software a fim de facilitar o desenvolvimento da atividade, possibilitando aos alunos maior autonomia na resolução da proposta.

Aparte 1 foi dividida em sete tarefas baseadas em cada um dos tópicos da revisão, a saber:

Tarefa inicial:Ajustes no GeoGebra

Tarefa 1: Reconhecendo e classificando ângulos

Tarefa 2: Classificando triângulos quanto aos ângulos

Tarefa 3: O triângulo retângulo

Tarefa 4: Classificando triângulos quanto aos lados

 $\overline{a}$  $^3$  Se o computador não possuir instalado o GeoGebra, pode se usar a verão online do GeoGebra, denominada GeoGebra Webstart disponível na página www.geogebra.org.

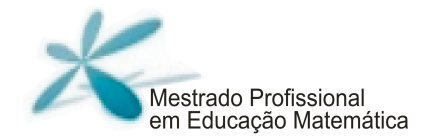

Tarefa 5: Classificando triângulos quanto aos lados e quanto aos ângulos

Tarefa 6: Polígonos regulares

Tarefa 7: Trabalhando algumas relações

Durante a realização dessas tarefas, as intervenções foram feitas apenas nos grupos. A discussão geral ocorreu após todos os alunos terem terminado todas as atividades.

Essas tarefas serão apresentadas na sequência.

TAREFA INICIAL TÍTULO: AJUSTES NO GEOGEBRA

A) Abra o programa GeoGebra. Você vai obter a seguinte janela:

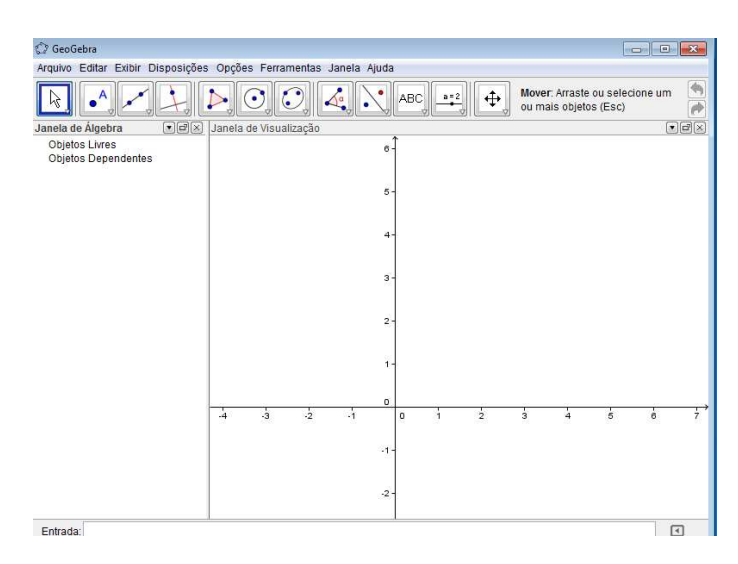

B) Para iniciar a atividade, vamos retirar a Janela de Álgebra e os eixos coordenados.

Para isso, na barra de ferramentas, clique em:

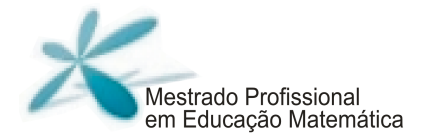

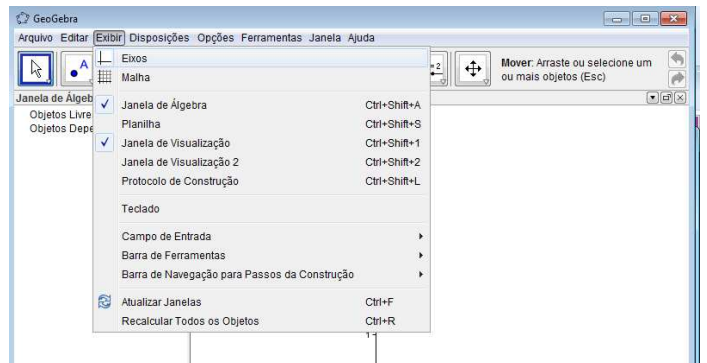

- 1º) Exibir→ Eixos
- 2º) Exibir→ Janela de álgebra

E assim, você obterá a seguinte janela, sem os eixos e sem a Janela de álgebra.

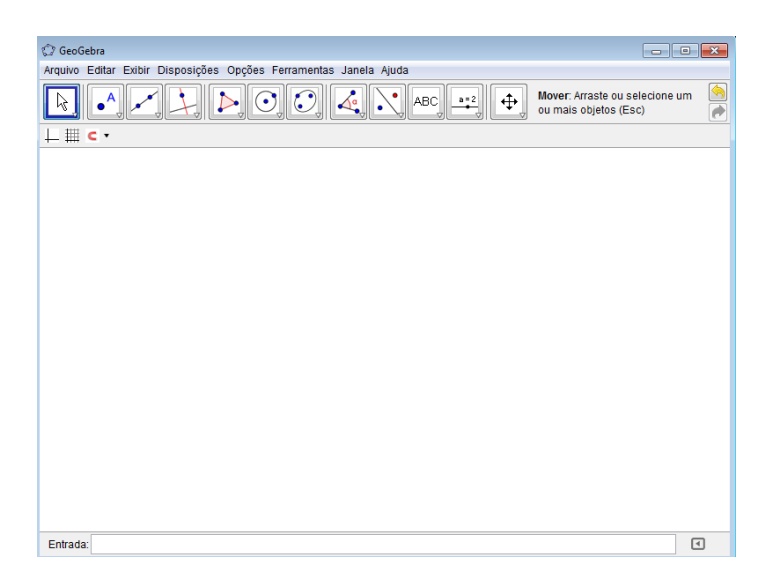

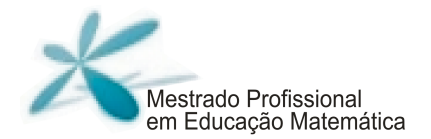

#### TAREFA: 1 TÍTULO: RECONHECENDO E CLASSIFICANDO ÂNGULOS.

Definição:

Um ângulo é a união de duas semirretas que têm a mesma origem, mas não estão contidas numa mesma reta.

A cada ângulo  $\theta$  corresponde um número real entre 0° e 180°.

Vamos construir alguns ângulos, a partir da ferramenta "semirreta definida por dois pontos", destacada a seguir:

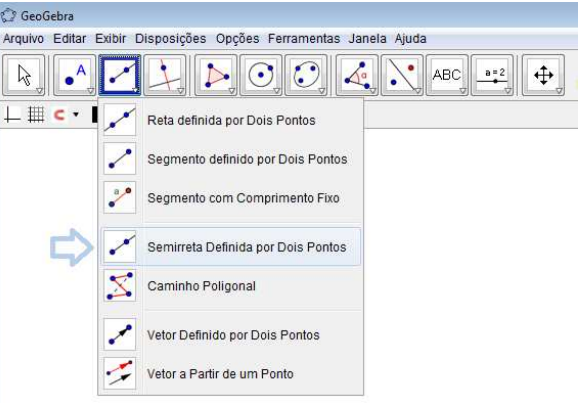

- 1) Construa um ângulo qualquer.
- 2) O próximo passo será medir este ângulo, ou seja, medir a abertura entre as semirretas construídas. A unidade de medida utilizada é graus.

Ângulo A ferramenta **de la construcción de la construcción de la construcción de la construcción de la construcción de** você construiu acima. O software sempre fará a leitura do ângulo no sentido antihorário.

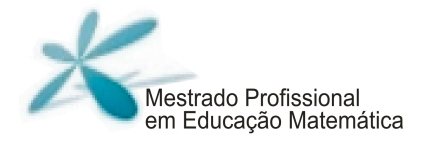

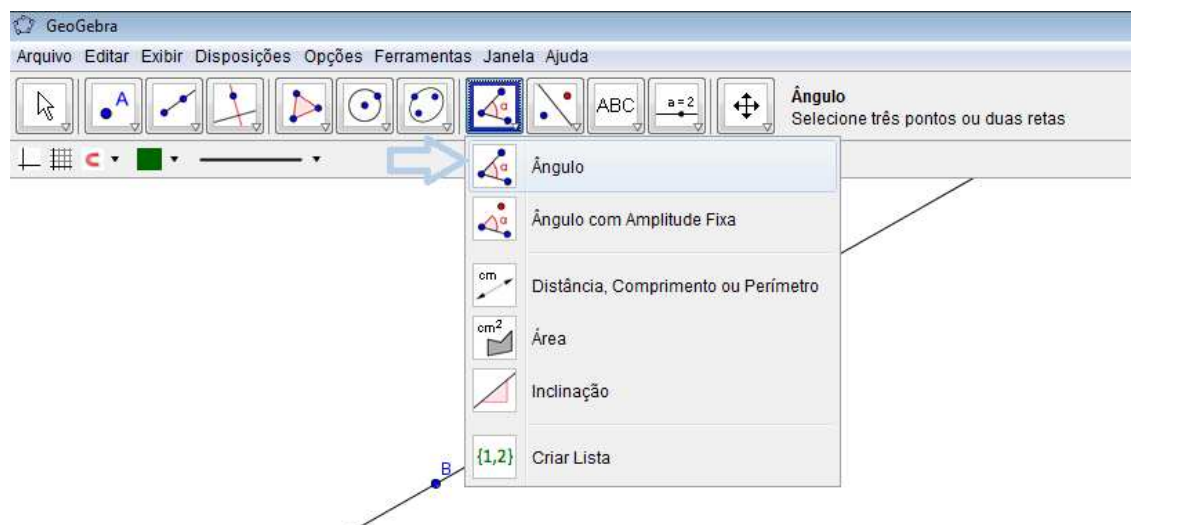

3) Crie mais 3 ângulos diferentes e preencha a tabela, sabendo que:

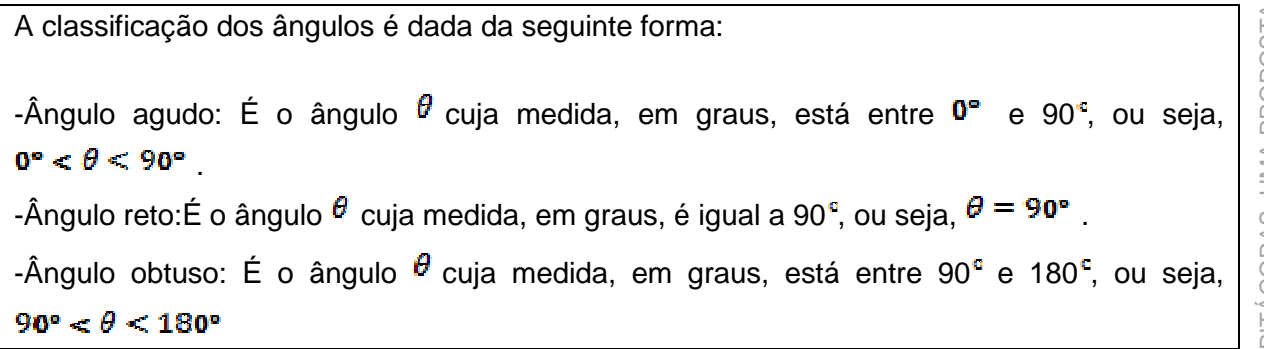

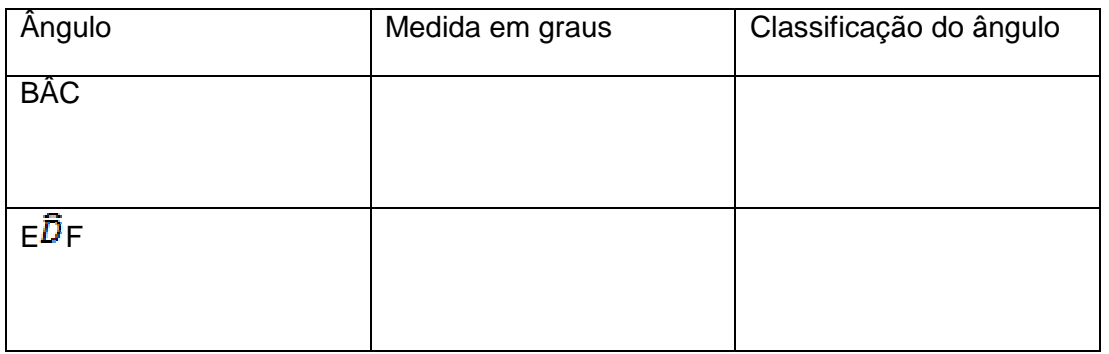

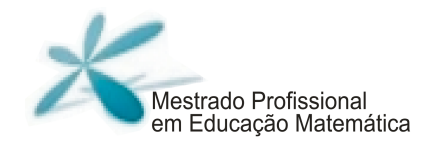

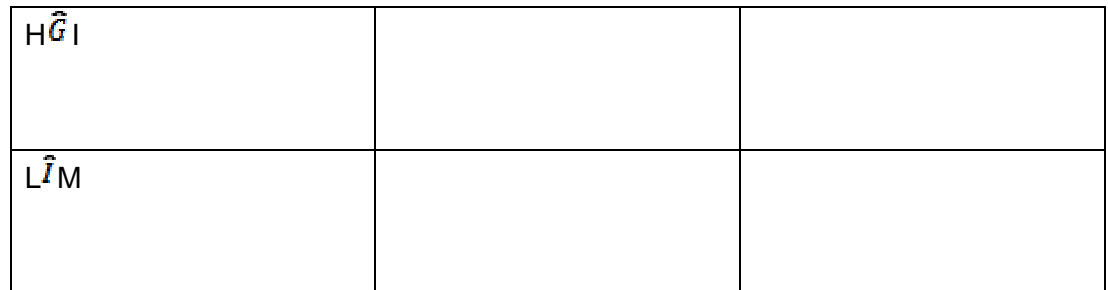

4) Classifique os seguintes ângulos quanto à sua abertura:

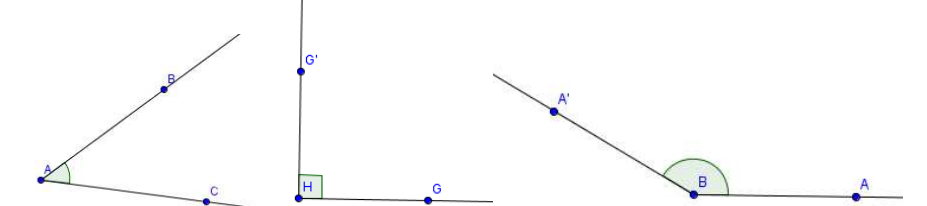

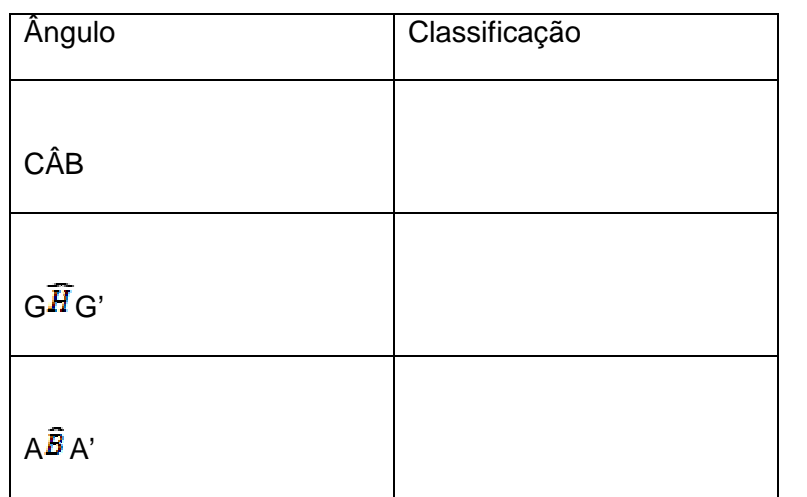

#### TAREFA : 2 TÍTULO: CLASSIFICANDO TRIÂNGULOS QUANTO AOS ÂNGULOS

1) Usando a ferramenta **De Polígono** do GeoGebra, construa 5 triângulos distintos usando os diferentes tipos de ângulos e preencha a tabela sabendo que:

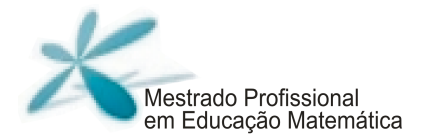

DEF

GHI

JKL

A classificação dos triângulos quanto aos ângulos é dada por:

-Triângulo Acutângulo: É o triângulo com três ângulos agudos.

-Triângulo Retângulo: É o triângulo que tem um de seus ângulos com medida igual a 90<sup>°</sup>.

-Triângulo Obtusângulo: É o triângulo que tem um de seus ângulos obtuso.

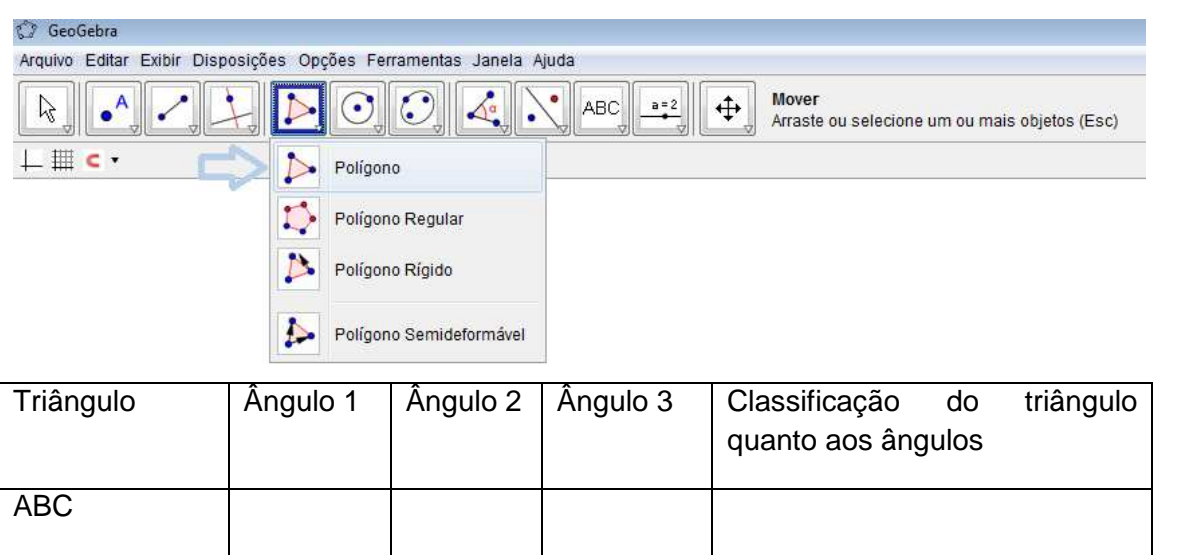

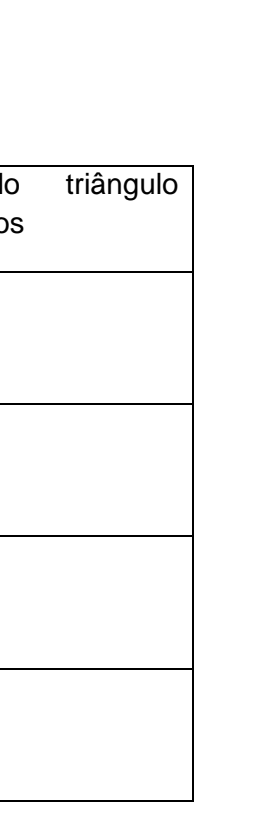

ESTUDO DO TEOREMA DE PITÁGORAS: UMA PROPOSTA UTILIZANDO O SOFTWARE GEOGEBRA

ESTUDO DO TEOREMA DE PITÁGORAS: UMA PROPOSTA UTILIZANDO O SOFTWARE GEOGEBRA

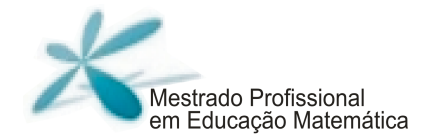

2) Construa mais três triângulos: um triângulo acutângulo, um triângulo retângulo e um triângulo obtusângulo.

#### TAREFA: 3 TÍTULO: O TRIÂNGULO RETÂNGULO

Num triângulo retângulo, o maior lado, oposto ao ângulo reto, é chamado hipotenusa, e os outros dois lados, opostos aos ângulos agudos, são chamados catetos.

Preencha a tabela identificando as medidas referentes à hipotenusa e aos catetos dos triângulos dados.

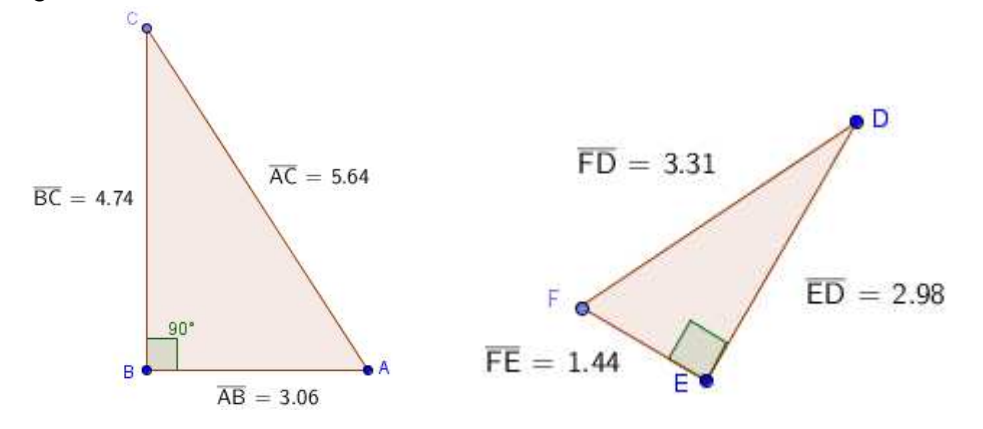

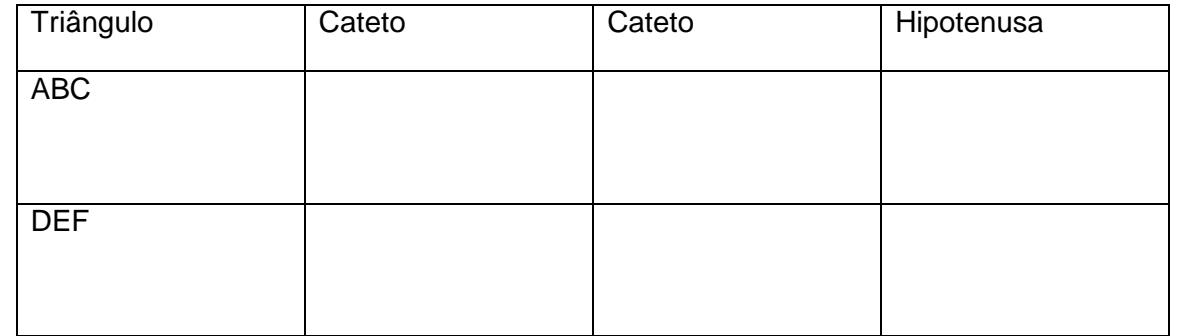

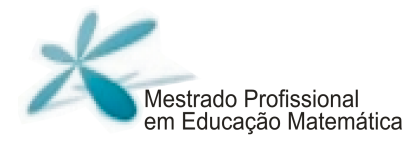

#### TAREFA : 4 TÍTULO: CLASSIFICANDO TRIÂNGULOS QUANTO AOS LADOS

Os triângulos que você construiu na atividade anterior podem ser classificados de outra forma também. Na atividade, você os classificou a partir das medidas de seus ângulos internos; agora iremos aprender a classificar um triângulo usando a medida de seus lados.

Classificação dos triângulos quanto à medida de seus lados:

-Triângulo equilátero: É o triângulo que possui três lados iguais.

- -Triângulo isósceles: É o triângulo que possui dois lados iguais.
- -Triângulo escaleno: É o triângulo que possui três lados distintos.
- A) Na barra de ferramentas, habilite a opção:
	- 1º) Exibir→ Janela de Álgebra

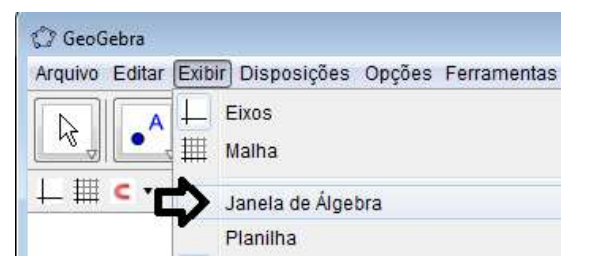

2º) Opções → Rotular → Para Todos os Novos Objetos

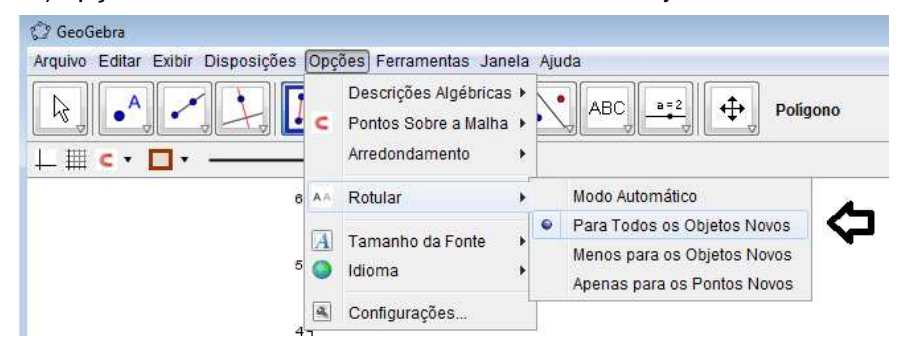

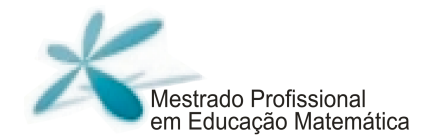

1) Construa alguns triângulos e observe a medida de seus lados e o exemplo na sequência para compreender como deve ser feito.

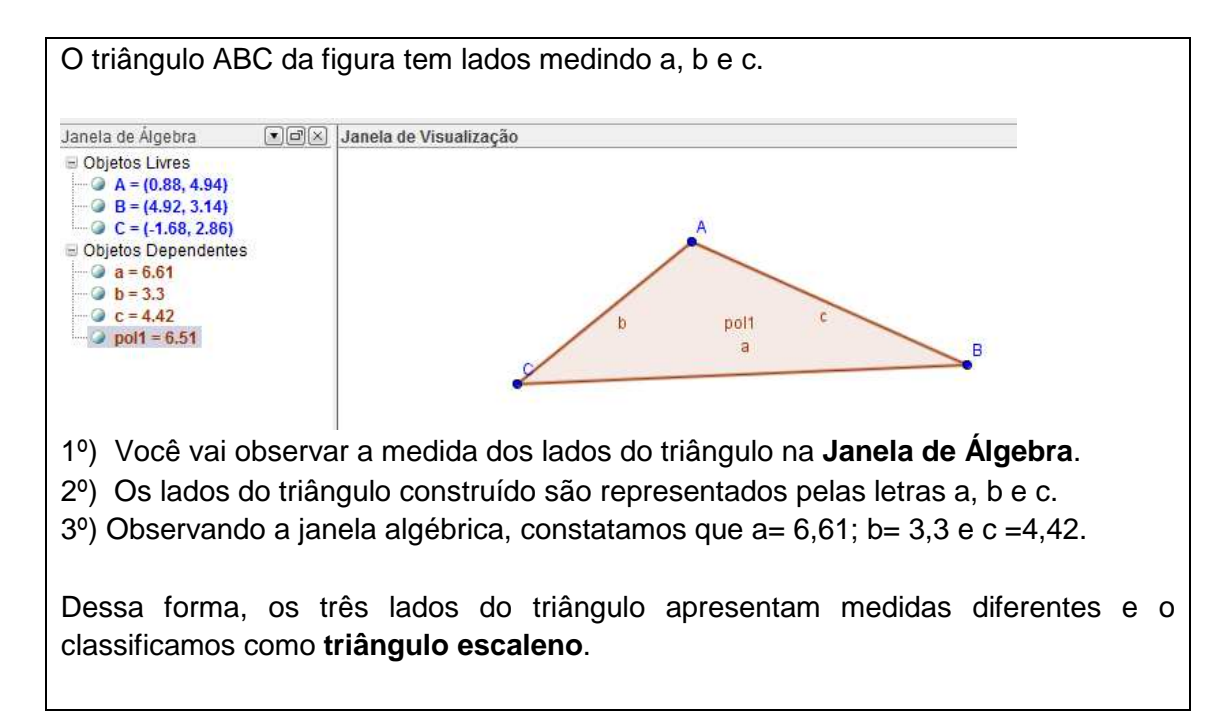

2) Construa cinco triângulos quaisquer e preencha a tabela:

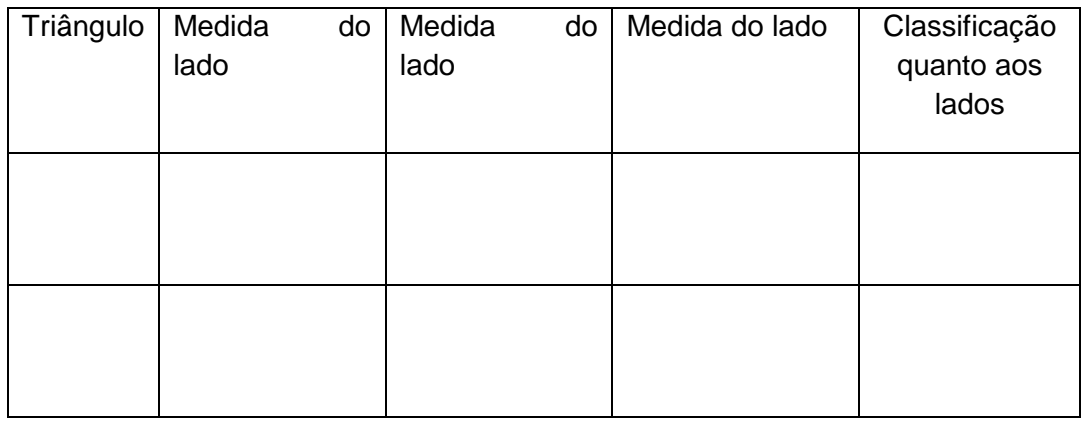

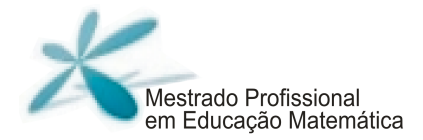

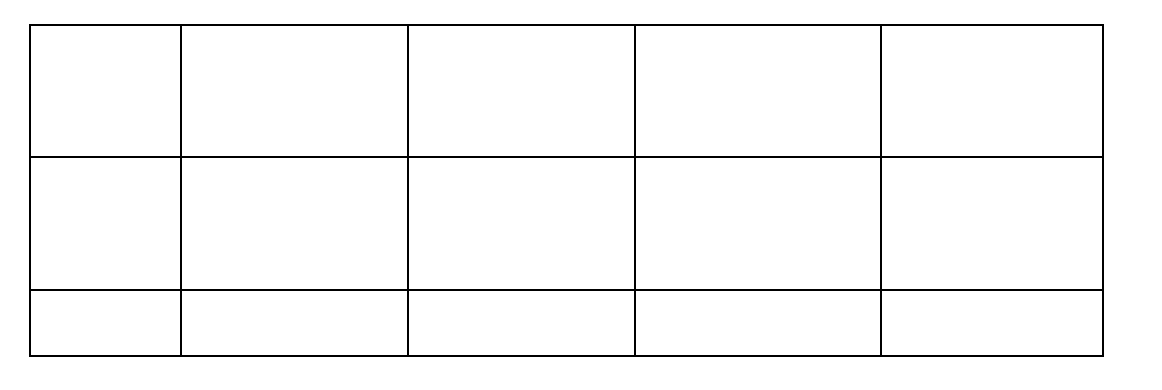

#### TAREFA: 5 TÍTULO: CLASSIFICANDO TRIÂNGULOS QUANTO AOS LADOS E QUANTO AOS **ANGULOS**

Vamos classificar alguns triângulos, usando o que aprendemos nas atividades anteriores.

1) Dados cinco triângulos com suas medidas de lados e ângulos, preencha a tabela com o que se pede.

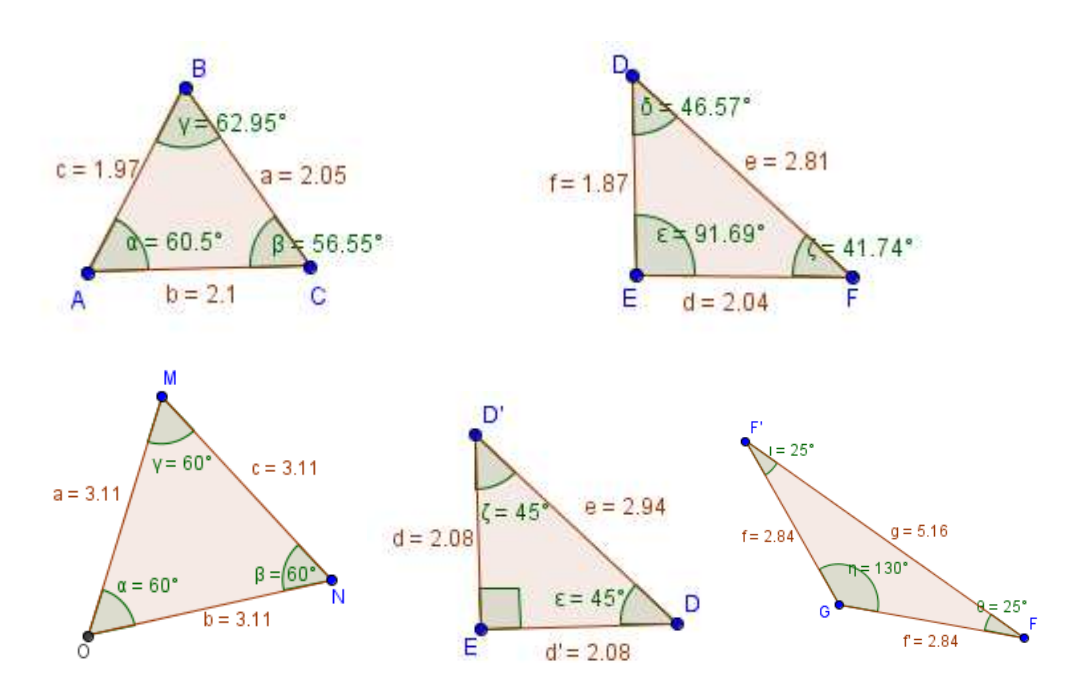

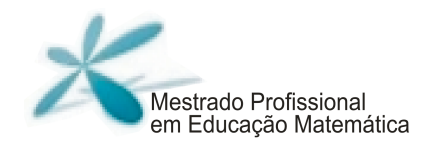

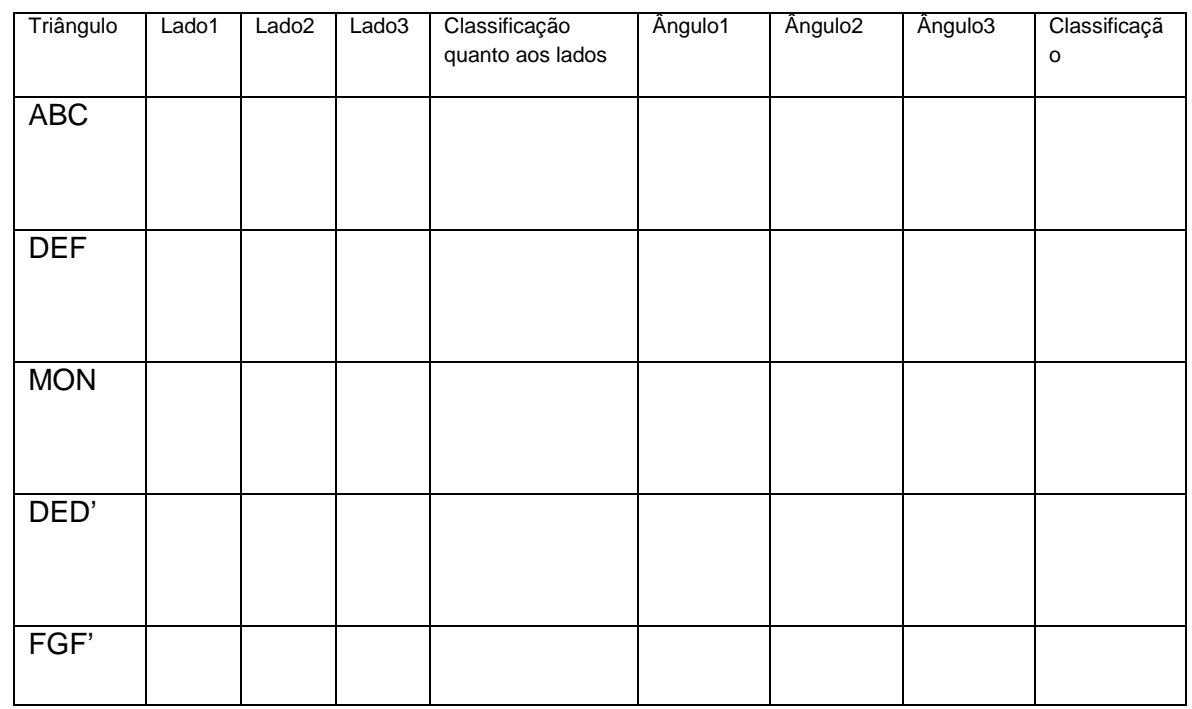

#### TAREFA: 6 TÍTULO: POLÍGONOS REGULARES

Agora vamos falar um pouco sobre polígonos regulares.

Definição: Um polígono regular é aquele que possui todos os lados com a mesma medida e todos os ângulos com a mesma medida.

O número de lados, ângulos e vértices de um polígono são sempre iguais.

O nome de um polígono é dado em função de seu número de lados:

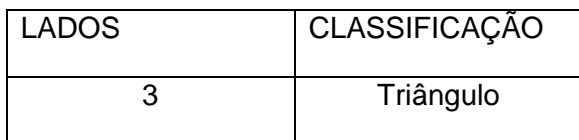
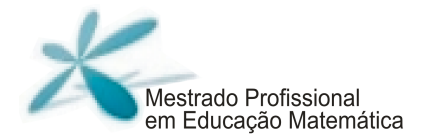

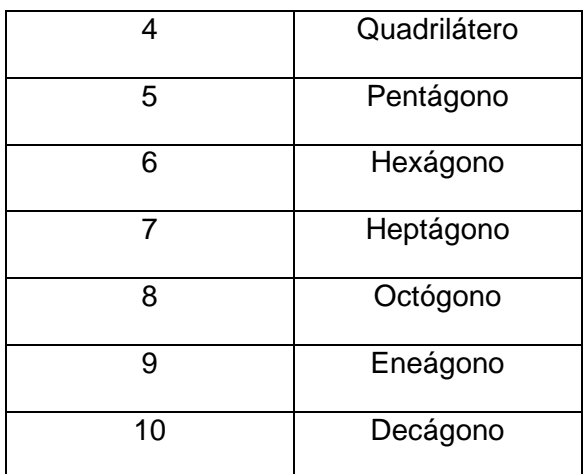

Se o polígono for regular sua classificação será:

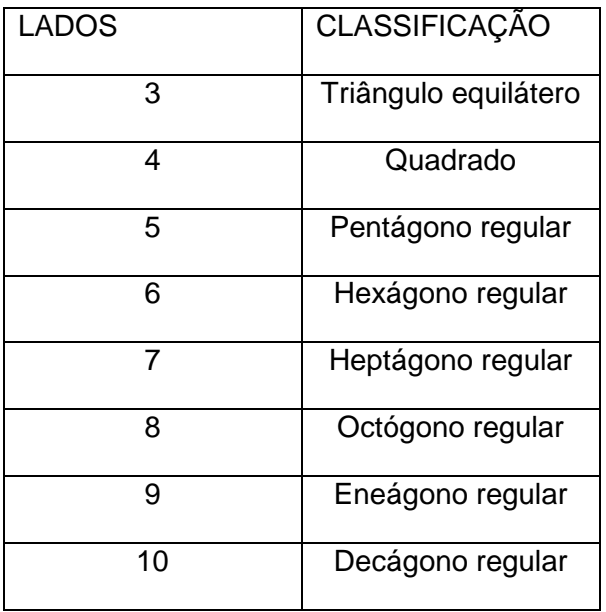

1) Usando a opção na barra de ferramentas "Polígono Regular", construa os seguintes polígonos:

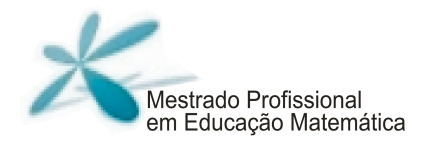

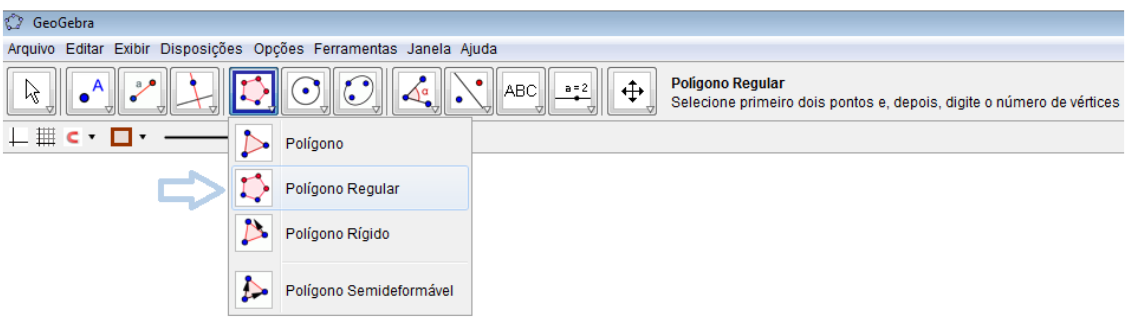

- a) Quadrado
- b) Eneágono regular
- c) Hexágono regular
- d) Triângulo equilátero
- e) Pentágono
- 2) Encontre a medida dos ângulos internos de cada um dos polígonos construídos.

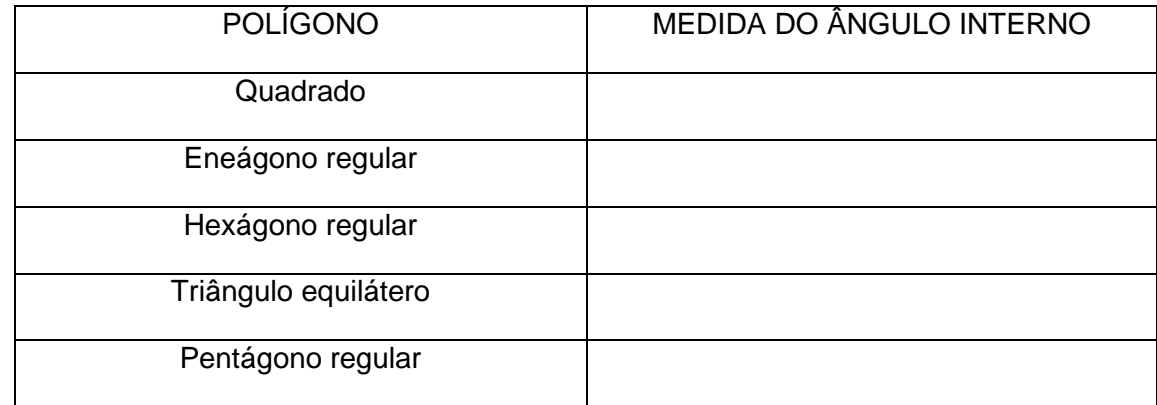

# TAREFA:7

TÍTULO: TRABALHANDO ALGUMAS RELAÇÕES

1) Qual relação você identifica em cada uma das situações abaixo? Preencha as tabelas mantendo o padrão de cada uma.

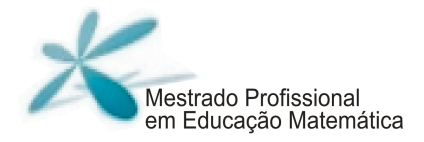

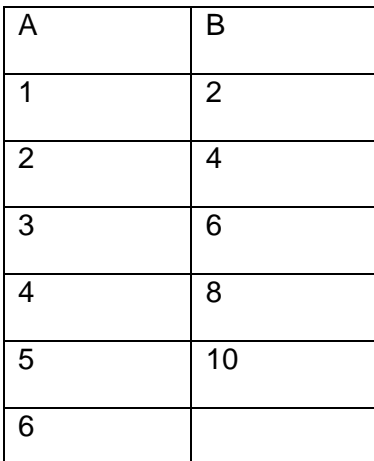

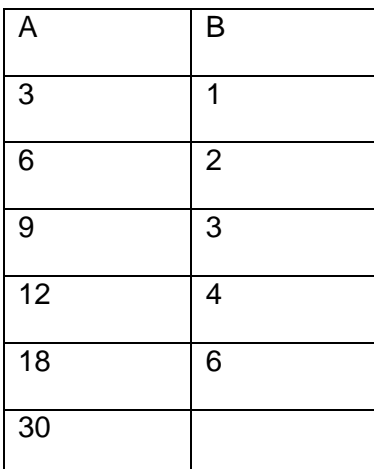

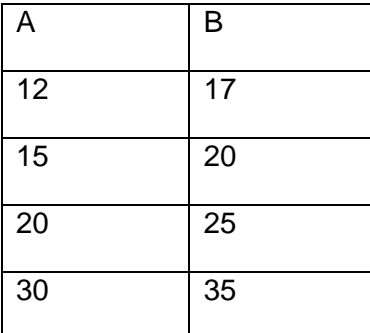

ESTUDO DO TEOREMA DE PITÁGORAS: UMA PROPOSTA UTILIZANDO O SOFTWARE GEOGEBRA ESTUDO DO TEOREMA DE PITÁGORAS: UMA PROPOSTA UTILIZANDO O SOFTWARE GEOGEBRA

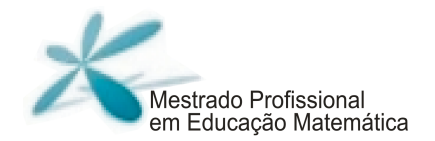

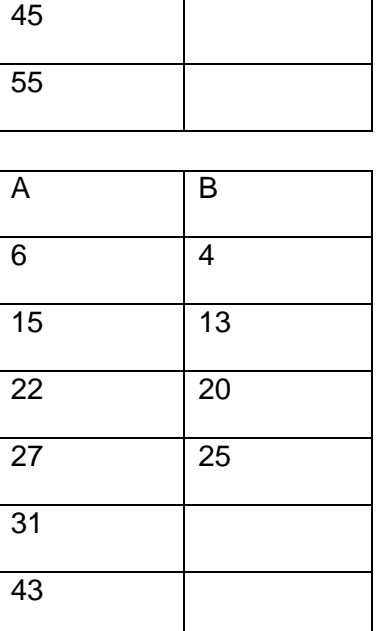

1) Relacione a primeira e a segunda colunas (A e B) com a terceira coluna C.

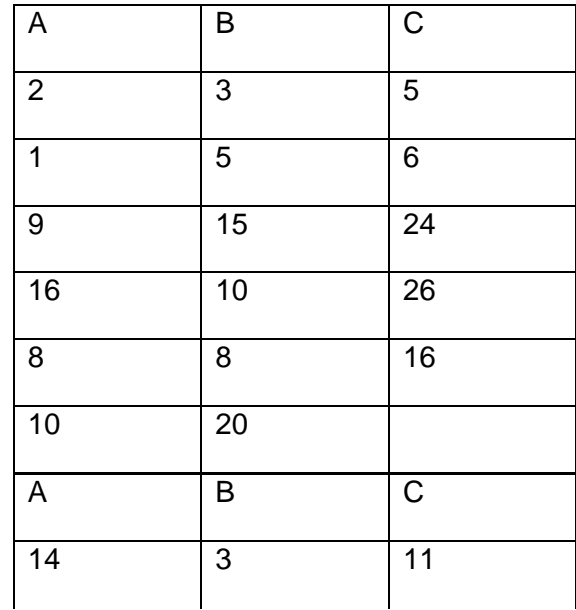

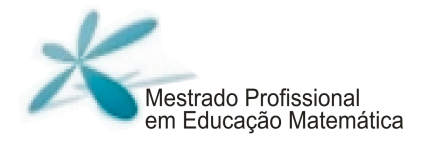

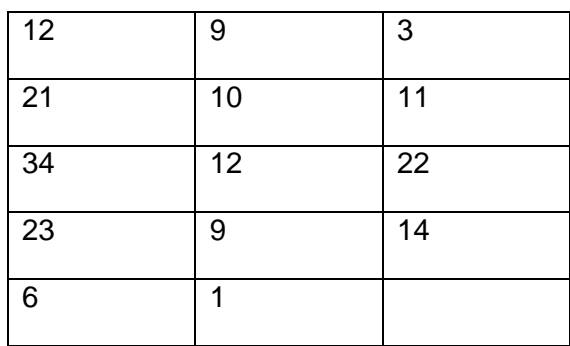

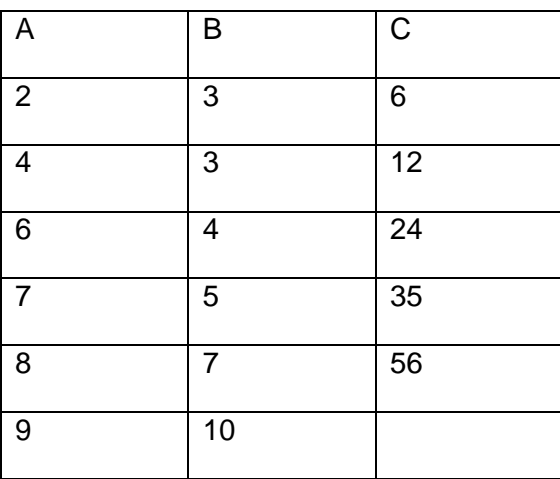

#### **Comentários**

Essa primeira parte do experimento de ensino visa possibilitar aos alunos uma revisão de conceitos importantes e, principalmente, uma familiarização com o software GeoGebra de tal forma que eles possam adquirir mais autonomia ao longo das demais atividades.

Elencamos, como sugestão para essa atividade, sete tópicos de revisão tendo em vista as dificuldades surgidas ao longo da implementação do nosso experimento de ensino. Não havíamos contemplado o assunto de relações em nossa pesquisa, mas acrescentamos esse item nessa parte, por esse ter se apresentando como dificuldades para os nossos alunos.

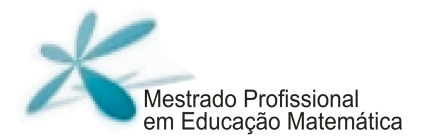

Sendo assim, cabe a cada um dos professores que desejar utilizar essa proposta adequar essa primeira parte à sua real necessidade.

No início dessa atividade percebemos uma dependência muito grande dos alunos com relação ao professor, os quais solicitavam explicação em muitos momentos pela dificuldade em ler e compreender a proposta e também por não dominarem o software. Mas, aos poucos, os alunos foram adquirindo mais autonomia.

A atividade precisou de dois encontros, de duas horas cada, para ser realizada, por isso sugerimos o tempo de 4 horas/aula para sua implementação.

## **Parte2: Áreas de figuras planas**

#### **Objetivos**

- Trabalhar a ideia de área a partir da composição e decomposição das figuras.
- Reconhecer polígonos de áreas equivalentes.
- Trabalhar unidades de medida de área.

#### **Materiais**

Folha de atividades; lápis; borracha; tesoura

**Tempo previsto:** 2 horas/aula

#### **Desenvolvimento**

Antes de entregar as atividades aos alunos, informamos a eles o objetivo daquele encontro, que era o de trabalhar o conceito de área. Na sequência, entregamos as folhas $4$ das quatro atividades que constituíam essa parte, que estão discriminadas abaixo e apresentadas na sequência:

Atividade 1: Construindo o conceito de área

Atividade 2: Figuras equivalentes

Atividade 3: Construção de polígonos de áreas equivalentes

Atividade 4: Unidades de medida de área

As atividades foram realizadas na sequência, e a discussão com toda turma só foi realizada ao final da atividade 4.

l

 $4$  As folhas de 1 a 6 que serão utilizadas juntamente ao roteiro de atividades se encontram no apêndice.

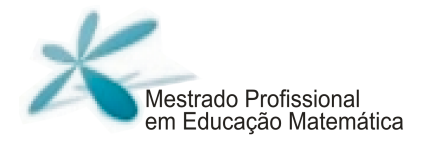

## ATIVIDADE 1: CONSTRUINDO O CONCEITO DE ÁREA

Neste nosso encontro, trabalharemos algumas atividades que têm por objetivo auxiliar na construção do conceito de área de figuras planas. Façam as atividades na sequência proposta, procurando sempre trocar ideias com seus colegas do grupo, a fim de colaborarem uns com os outros para uma compreensão efetiva dos conceitos. Segue a primeira atividade.

Vocês receberam dois polígonos: um feito de varetas e outro feito de cartolina.

1) Quais as diferenças que vocês observam entre os objetos recebidos? Discuta com o seu colega e escreva tudo o que observaram.

\_\_\_\_\_\_\_\_\_\_\_\_\_\_\_\_\_\_\_\_\_\_\_\_\_\_\_\_\_\_\_\_\_\_\_\_\_\_\_\_\_\_\_\_\_\_\_\_\_\_\_\_\_\_\_\_\_\_\_\_\_\_\_\_\_\_\_\_\_\_\_\_\_\_

\_\_\_\_\_\_\_\_\_\_\_\_\_\_\_\_\_\_\_\_\_\_\_\_\_\_\_\_\_\_\_\_\_\_\_\_\_\_\_\_\_\_\_\_\_\_\_\_\_\_\_\_\_\_\_\_\_\_\_\_\_\_\_\_\_\_\_\_\_\_\_\_\_\_

\_\_\_\_\_\_\_\_\_\_\_\_\_\_\_\_\_\_\_\_\_\_\_\_\_\_\_\_\_\_\_\_\_\_\_\_\_\_\_\_\_\_\_\_\_\_\_\_\_\_\_\_\_\_\_\_\_\_\_\_\_\_\_\_\_\_\_\_\_\_\_\_\_\_

\_\_\_\_\_\_\_\_\_\_\_\_\_\_\_\_\_\_\_\_\_\_\_\_\_\_\_\_\_\_\_\_\_\_\_\_\_\_\_\_\_\_\_\_\_\_\_\_\_\_\_\_\_\_\_\_\_\_\_\_\_\_\_\_\_\_\_\_\_\_\_\_\_\_

\_\_\_\_\_\_\_\_\_\_\_\_\_\_\_\_\_\_\_\_\_\_\_\_\_\_\_\_\_\_\_\_\_\_\_\_\_\_\_\_\_\_\_\_\_\_\_\_\_\_\_\_\_\_\_\_\_\_\_\_\_\_\_\_\_\_\_\_\_\_\_\_\_\_

\_\_\_\_\_\_\_\_\_\_\_\_\_\_\_\_\_\_\_\_\_\_\_\_\_\_\_\_\_\_\_\_\_\_\_\_\_\_\_\_\_\_\_\_\_\_\_\_\_\_\_\_\_\_\_\_\_\_\_\_\_\_\_\_\_\_\_\_\_\_\_\_\_\_ \_\_\_\_\_\_\_\_\_\_\_\_\_\_\_\_\_\_\_\_\_\_\_\_\_\_\_\_\_\_\_\_\_\_\_\_\_\_\_\_\_\_\_\_\_\_\_\_\_\_\_\_\_\_\_\_\_\_\_\_\_\_\_\_\_\_\_\_\_\_\_\_\_\_ \_\_\_\_\_\_\_\_\_\_\_\_\_\_\_\_\_\_\_\_\_\_\_\_\_\_\_\_\_\_\_\_\_\_\_\_\_\_\_\_\_\_\_\_\_\_\_\_\_\_\_\_\_\_\_\_\_\_\_\_\_\_\_\_\_\_\_\_\_\_\_\_\_\_ \_\_\_\_\_\_\_\_\_\_\_\_\_\_\_\_\_\_\_\_\_\_\_\_\_\_\_\_\_\_\_\_\_\_\_\_\_\_\_\_\_\_\_\_\_\_\_\_\_\_\_\_\_\_\_\_\_\_\_\_\_\_\_\_\_\_\_\_\_\_\_\_\_\_

\_\_\_\_\_\_\_\_\_\_\_\_\_\_\_\_\_\_\_\_\_\_\_\_\_\_\_\_\_\_\_\_\_\_\_\_\_\_\_\_\_\_\_\_\_\_\_\_\_\_\_\_\_\_\_\_\_\_\_\_\_\_\_\_\_\_\_\_\_\_\_\_\_\_ \_\_\_\_\_\_\_\_\_\_\_\_\_\_\_\_\_\_\_\_\_\_\_\_\_\_\_\_\_\_\_\_\_\_\_\_\_\_\_\_\_\_\_\_\_\_\_\_\_\_\_\_\_\_\_\_\_\_\_\_\_\_\_\_\_\_\_\_\_\_\_\_\_\_

2) Observe os dois polígonos da folha 1 e responda:

a) Os polígonos possuem a mesma forma?

b) Apenas observando os polígonos responda:

A quantidade de papel utilizada para construção desses polígonos é a mesma?

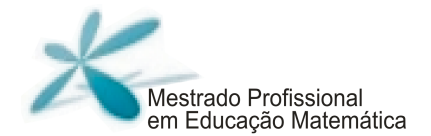

c) Recorte o polígono e procure uma maneira de verificar se a resposta do item anterior está correta.

- 3) Observe os dois polígonos da folha 2 e responda:
- a) Os polígonos apresentam a mesma forma?

b) É utilizada a mesma quantidade de papel para serem construídos?

c) Recorte o polígono e comprove a resposta anterior.

4) Observe os dois polígonos, da folha 3, e responda:

a) Os polígonos apresentam a mesma forma?

b) É utilizada a mesma quantidade de papel para serem construídos?

c) Recorte o polígono e comprove a resposta anterior.

44 | Página

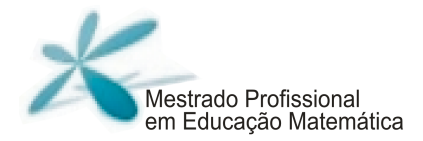

## ATIVIDADE 2: FIGURAS EQUIVALENTES

Observe os polígonos da folha 4 e identifique as figuras que possuem a mesma área, ou seja, utilizam a mesma quantidade de papel para serem construídos. Justifique.

\_\_\_\_\_\_\_\_\_\_\_\_\_\_\_\_\_\_\_\_\_\_\_\_\_\_\_\_\_\_\_\_\_\_\_\_\_\_\_\_\_\_\_\_\_\_\_\_\_\_\_\_\_\_\_\_\_\_\_\_\_\_\_\_\_\_\_\_\_\_\_\_\_\_ \_\_\_\_\_\_\_\_\_\_\_\_\_\_\_\_\_\_\_\_\_\_\_\_\_\_\_\_\_\_\_\_\_\_\_\_\_\_\_\_\_\_\_\_\_\_\_\_\_\_\_\_\_\_\_\_\_\_\_\_\_\_\_\_\_\_\_\_\_\_\_\_\_\_ \_\_\_\_\_\_\_\_\_\_\_\_\_\_\_\_\_\_\_\_\_\_\_\_\_\_\_\_\_\_\_\_\_\_\_\_\_\_\_\_\_\_\_\_\_\_\_\_\_\_\_\_\_\_\_\_\_\_\_\_\_\_\_\_\_\_\_\_\_\_\_\_\_\_ \_\_\_\_\_\_\_\_\_\_\_\_\_\_\_\_\_\_\_\_\_\_\_\_\_\_\_\_\_\_\_\_\_\_\_\_\_\_\_\_\_\_\_\_\_\_\_\_\_\_\_\_\_\_\_\_\_\_\_\_\_\_\_\_\_\_\_\_\_\_\_\_\_\_ \_\_\_\_\_\_\_\_\_\_\_\_\_\_\_\_\_\_\_\_\_\_\_\_\_\_\_\_\_\_\_\_\_\_\_\_\_\_\_\_\_\_\_\_\_\_\_\_\_\_\_\_\_\_\_\_\_\_\_\_\_\_\_\_\_\_\_\_\_\_\_\_\_\_

## ATIVIDADE 3: CONSTRUÇÃO DE POLÍGONOS EQUIVALENTES

Observe os polígonos da folha 5.

Esses polígonos foram construídos sobre a malha quadriculada e os dois possuem a

mesma área, ou seja, necessitaram da mesma quantidade de papel para serem construídos. Utilizando a malha quadriculada, construa outros polígonos que delimitem uma área igual à dos polígonos dados.

\_\_\_\_\_\_\_\_\_\_\_\_\_\_\_\_\_\_\_\_\_\_\_\_\_\_\_\_\_\_\_\_\_\_\_\_\_\_\_\_\_\_\_\_\_\_\_\_\_\_\_\_\_\_\_\_\_\_\_\_\_\_\_\_\_\_\_\_\_\_\_\_\_\_\_\_\_\_\_\_\_ \_\_\_\_\_\_\_\_\_\_\_\_\_\_\_\_\_\_\_\_\_\_\_\_\_\_\_\_\_\_\_\_\_\_\_\_\_\_\_\_\_\_\_\_\_\_\_\_\_\_\_\_\_\_\_\_\_\_\_\_\_\_\_\_\_\_\_\_\_\_\_\_\_\_\_\_\_\_\_\_\_ \_\_\_\_\_\_\_\_\_\_\_\_\_\_\_\_\_\_\_\_\_\_\_\_\_\_\_\_\_\_\_\_\_\_\_\_\_\_\_\_\_\_\_\_\_\_\_\_\_\_\_\_\_\_\_\_\_\_\_\_\_\_\_\_\_\_\_\_\_\_\_\_\_\_\_\_\_\_\_\_\_

1) O que você utilizou para desenhar polígonos que tivessem área igual à dos polígonos dados?

## ATIVIDADE 4: UNIDADES DE MEDIDA DE ÁREA

Observe a folha 6 e considere as duas figuras.

Na figura 1, cada quadradinho será nomeado u, e na figura 2, cada quadradinho será nomeado k.

a) Utilizando os quadradinhos como unidades de medida, calcule quantas unidades de medida de área u tem a figura 1.

\_\_\_\_\_\_\_\_\_\_\_\_\_\_\_\_\_\_\_\_\_\_\_\_\_\_\_\_\_\_\_\_\_\_\_\_\_\_\_\_\_\_\_\_\_\_\_\_\_\_\_\_\_\_\_\_\_\_\_\_\_\_\_\_\_\_\_\_

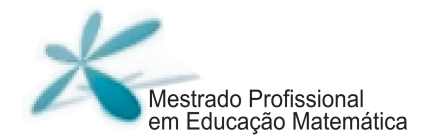

b) Utilizando os quadradinhos como unidades de medida, calcule quantas unidades de medida de área k tem a figura 2.

c) Os valores encontrados nos itens a e b foram iguais ou diferentes?

- d) E as áreas das figuras 1 e 2 são iguais ou diferentes? Recorte o polígono e faça a comparação.
- e) A que se deve a diferença entre os valores encontrados nos itens a e b?

#### **Comentários**

Durante a realização das atividades da parte 2, os alunos recorreram à ajuda dos professores e dos colegas todo o tempo. O fato de os alunos estarem em grupo possibilitou que muitos alunos pudessem trocar ideias, buscando a compreensão de algum item da atividade.

Julgamos muito importante, não só nesse encontro, mas como em todos aqueles em que os alunos ficam relativamente livres para realização das tarefas, que o professor separe um momento ao final para discussão geral com a turma.

Dessa maneira, cientes da importância de uma discussão geral, fechamos esse encontro, discutindo com toda a turma a proposta de cada atividade vinculada a seu objetivo e demos assim, além da oportunidade de cada aluno poder expor seu raciocínio aos demais colegas da turma, o de possibilitar àqueles alunos com maior dificuldade uma possível compreensão do item trabalhado.

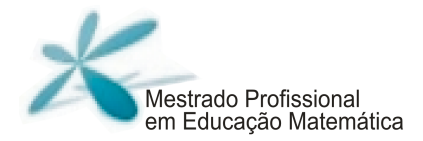

## **Parte 3: Relação entre áreas de quadrados sobre os lados de um triângulo**

## **Objetivos**

• Trabalhar a percepção das relações entre as áreas dos quadrados construídos sobre os lados de um triângulo qualquer.

• Identificar a relação encontrada para o triângulo retângulo como Teorema de Pitágoras.

## **Materiais**

Folha de atividades; lápis; borracha; computador/GeoGebra; arquivos da atividade no GeoGebra que pode ser encontrada em http://www.4shared.com/account/home.jsp#dir=CnOyq37L.

## **Tempo previsto:** 4 horas/aula

## **Desenvolvimento**

As atividades da parte 3 têm a proposta de serem mais abertas em que os alunos terão oportunidade de discutir e conjecturar, buscando uma resposta para o que foi proposto.

Dessa forma, não é necessário que se deem muitas informações a eles, pois estas estão presentes nas folhas de atividades.

Esta parte foi subdividida em três atividades:

Atividade 1: Trabalhar a percepção das relações entre as áreas dos quadrados construídos sobre os lados de um triângulo qualquer.

Atividade 2: Enunciar a relação para a relação entre as áreas dos quadrados construídos sobre os lados de um triângulo qualquer.

Atividade 3: Enunciar a relação para a relação entre as áreas dos quadrados construídos sobre os lados de um triângulo retângulo identificando essa relação como Teorema de Pitágoras

A atividade 1 foi realizada em um encontro de duas horas, e as atividades 2 e 3 em outro encontro de mesma duração.

Apresentaremos as atividades na sequência:

47 | P á g i n a

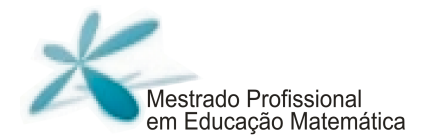

## ATIVIDADE 1: TRABALHAR A PERCEPÇÃO DAS RELAÇÕES ENTRE AS ÁREAS DOS QUADRADOS CONSTRUÍDOS SOBRE OS LADOS DE UM TRIÂNGULO QUALQUER.

Após abrir o programa GeoGebra, cliquem em:

- 1) Arquivo  $\rightarrow$  Abrir
- 2) Clique no arquivo denominado "Parte 3-Atividade 1"

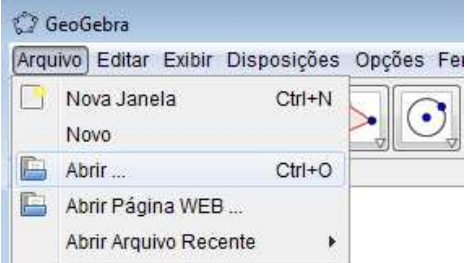

- 1) No triângulo ABC dado, observe algumas características sobre como ele foi construído:
	- Sobre seus lados foram construídos três quadrados;
	- As medidas dos ângulos do triângulo são dadas;
	- A área de cada um dos quadrados é dada. Se a medida dos lados do triângulo varia, a área dos quadrados também varia.
	- Os vértices A, B e C podem ser deslocados.

Professor, a construção a que a atividade se refere é a que se segue, passível de movimentação nos vértices A, B e C.

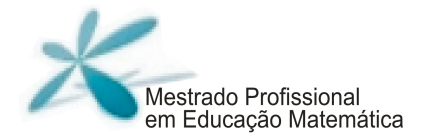

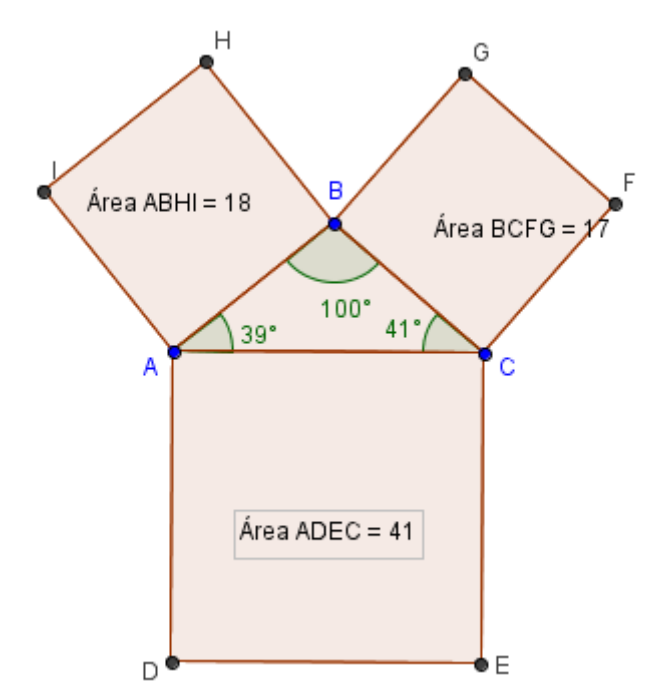

Para se deslocar os vértices A, B e C do triângulo, basta manter pressionado o botão esquerdo do mouse e clicar no ponto para movimentá-lo.

A cada movimentação dos vértices do triângulo, você vai obter novas medidas para os ângulos e novas medidas para as áreas dos quadrados.

Experimente movimentar os vértices do triângulo e observe as transformações obtidas.

a) Você movimentou os vértices do triângulo ABC, obtendo assim novos triângulos e novas áreas para os quadrados construídos sobre seus lados. Movimente os vértices e obtenha um triângulo acutângulo. Preencha a tabela com os dados desse triângulo.

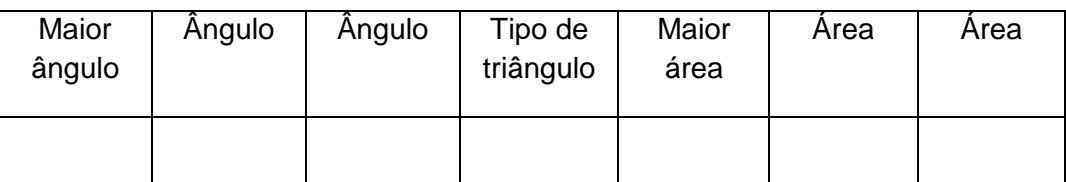

49 | P á g i n a

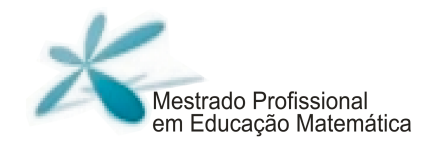

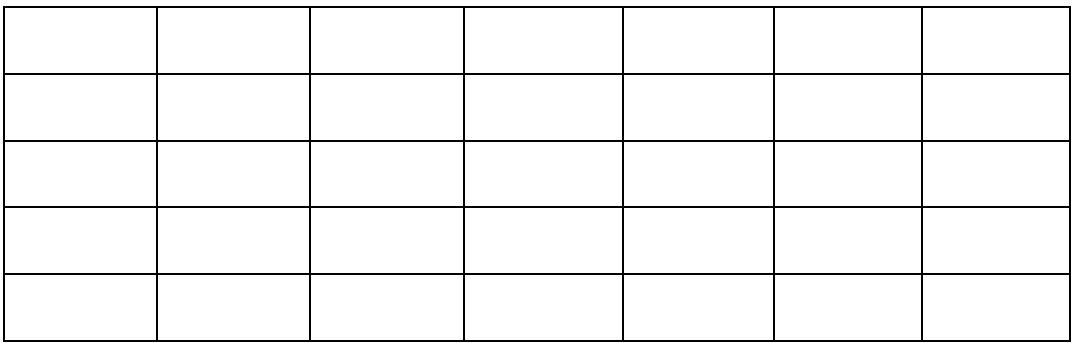

Coluna 1: Após a alteração do triângulo, identifique seu maior ângulo. Coluna 2 e Coluna 3: Identifique a medida dos outros dois ângulos do triângulo. Coluna 4: Classifique o triângulo quanto às medidas de seus ângulos. Coluna 5:Identifique a área do maior quadrado. Coluna 6 e 7: Identifique a área dos outros quadrados.

Faça isso para seis triângulos acutângulos distintos.

b) Agora, movimente os vértices e obtenha mais seis triângulos cujo maior ângulo meça 90<sup>°</sup>. Preencha a tabela.

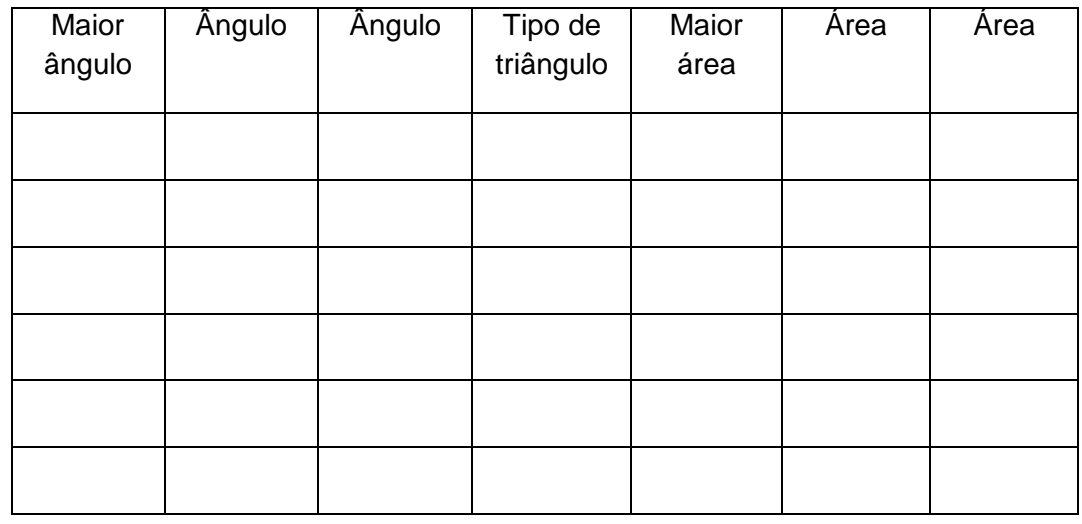

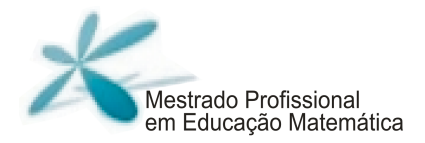

c) Movimente novamente os vértices e obtenha seis triângulos obtusângulos. Preencha a tabela com os dados desses triângulos.

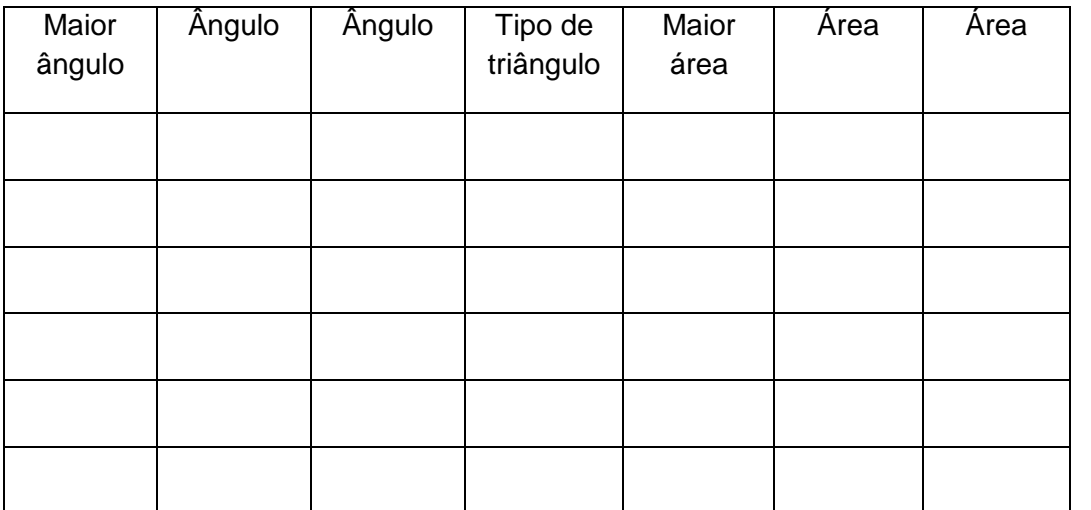

d) Você consegue observar alguma relação entre as medidas das áreas dos quadrados obtidas na tabela para cada tipo de triângulo? Discuta com os colegas e tente encontrar uma relação. Escreva abaixo o que vocês observaram.

#### ATIVIDADE  $2^5$ : ENUNCIAR A RELAÇÃO PARA A RELAÇÃO ENTRE AS ÁREAS DOS QUADRADOS CONSTRUÍDOS SOBRE OS LADOS DE UM TRIÂNGULO QUALQUER

Abra o arquivo "Parte3-Atividade 1"

1) Discuta com os colegas e tente escrever um resultado sobre suas conclusões a partir da discussão feita em sala. Qual a relação que você observa entre as áreas dos

<sup>&</sup>lt;sup>5</sup>Antes de iniciar essa atividade, poderá ser montado no quadro uma tabela similar àquelas da atividade 1, para que os alunos retomem a proposta daquela atividade.

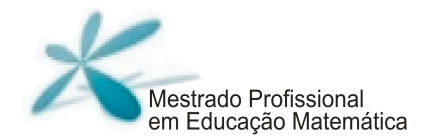

quadrados construídos sobre os lados do triângulo acutângulo, retângulo e obtusângulo?

\_\_\_\_\_\_\_\_\_\_\_\_\_\_\_\_\_\_\_\_\_\_\_\_\_\_\_\_\_\_\_\_\_\_\_\_\_\_\_\_\_\_\_\_\_\_\_\_\_\_\_\_\_\_\_\_\_\_\_\_\_\_\_\_\_\_\_\_ \_\_\_\_\_\_\_\_\_\_\_\_\_\_\_\_\_\_\_\_\_\_\_\_\_\_\_\_\_\_\_\_\_\_\_\_\_\_\_\_\_\_\_\_\_\_\_\_\_\_\_\_\_\_\_\_\_\_\_\_\_\_\_\_\_\_\_\_ \_\_\_\_\_\_\_\_\_\_\_\_\_\_\_\_\_\_\_\_\_\_\_\_\_\_\_\_\_\_\_\_\_\_\_\_\_\_\_\_\_\_\_\_\_\_\_\_\_\_\_\_\_\_\_\_\_\_\_\_\_\_\_\_\_\_\_\_ \_\_\_\_\_\_\_\_\_\_\_\_\_\_\_\_\_\_\_\_\_\_\_\_\_\_\_\_\_\_\_\_\_\_\_\_\_\_\_\_\_\_\_\_\_\_\_\_\_\_\_\_\_\_\_\_\_\_\_\_\_\_\_\_\_\_\_\_ \_\_\_\_\_\_\_\_\_\_\_\_\_\_\_\_\_\_\_\_\_\_\_\_\_\_\_\_\_\_\_\_\_\_\_\_\_\_\_\_\_\_\_\_\_\_\_\_\_\_\_\_\_\_\_\_\_\_\_\_\_\_\_\_\_\_\_\_ \_\_\_\_\_\_\_\_\_\_\_\_\_\_\_\_\_\_\_\_\_\_\_\_\_\_\_\_\_\_\_\_\_\_\_\_\_\_\_\_\_\_\_\_\_\_\_\_\_\_\_\_\_\_\_\_\_\_\_\_\_\_\_\_\_\_\_\_ \_\_\_\_\_\_\_\_\_\_\_\_\_\_\_\_\_\_\_\_\_\_\_\_\_\_\_\_\_\_\_\_\_\_\_\_\_\_\_\_\_\_\_\_\_\_\_\_\_\_\_\_\_\_\_\_\_\_\_\_\_\_\_\_\_\_\_\_

ATIVIDADE 3: ENUNCIAR A RELAÇÃO PARA A RELAÇÃO ENTRE AS ÁREAS DOS QUADRADOS CONSTRUÍDOS SOBRE OS LADOS DE UM TRIÂNGULO RETÂNGULO IDENTIFICANDO ESSA RELAÇÃO COMO TEOREMA DE PITÁGORAS

Abra o arquivo "Parte3-Atividade 3"

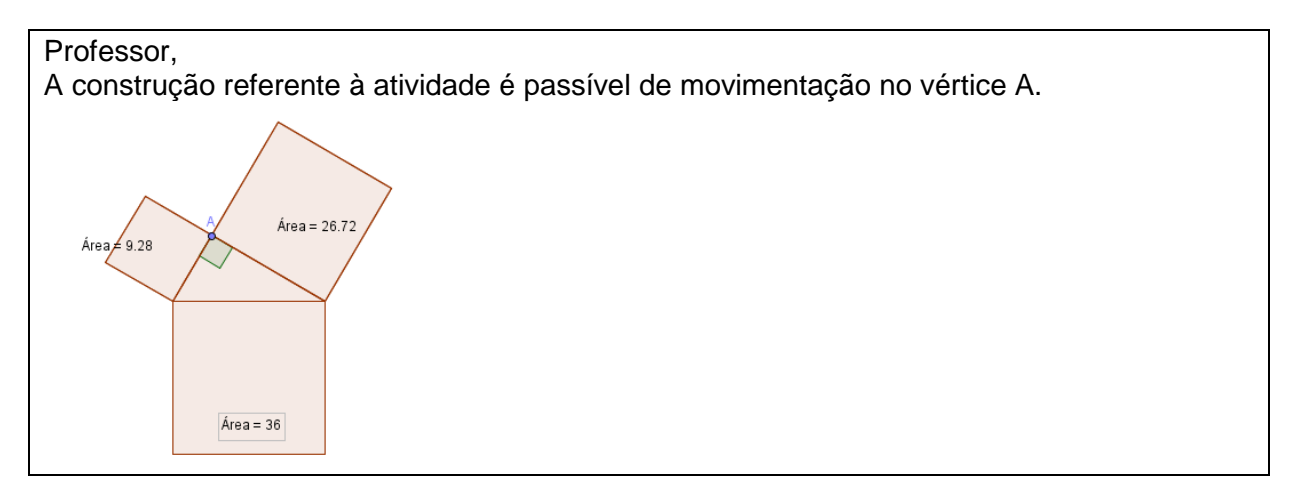

Na figura, é dado um triângulo retângulo em A. O vértice A pode ser transladado, alterando as medidas dos lados do triângulo, mas preservando o ângulo reto. Preencha a tabela para as medidas das áreas dos quadrados construídos sobre os catetos e sobre a hipotenusa do triângulo retângulo.

**52 |** P á g i n a

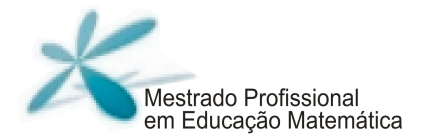

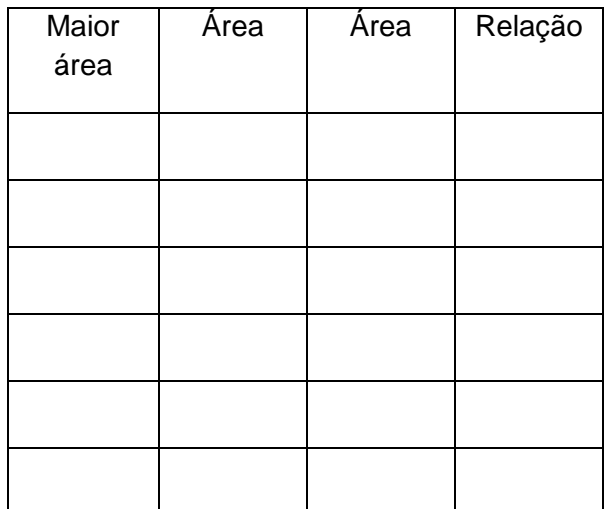

a) Discuta com os colegas e tente escrever um resultado sobre a relação entre as áreas quadrados.  $d$ os

b) Reescreva o Teorema de Pitágoras de uma maneira mais simples, usando a medida da hipotenusa como a e os catetos como b e c.

53 | Página

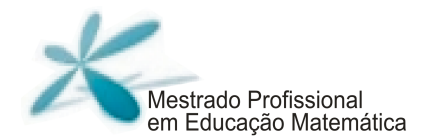

#### **Comentários**

Durante a realização desses exercícios, tivemos alguns problemas como, por exemplo, a dificuldade dos alunos em lidar com atividades mais abertas e dos professores de não darem tempo suficiente aos alunos para realizar suas próprias descobertas sem tanta interferência.

Dessa forma, esse formato de atividade foi reconfigurado, buscando amenizar os problemas vividos por nós durante o experimento de ensino pois acreditamos que o mais importante nesse momento é deixar que os alunos discutam bastante, pois só assim terão oportunidade de produzir conhecimento.

Percebemos, ao longo de todo o experimento, que as atividades da parte 3 possibilitaram alguns questionamentos interessantes pelos alunos, o que nos leva a crer na importância de questões mais abertas.Acreditamos que essas discussões poderão se apresentar na sala de vocês também, caso optem por realizar uma atividade similar.

Uma das primeiras discussões foi em relação ao arredondamento feito pelo software GeoGebra. Na atividade 1, quando se desenhava um triângulo com ângulo de 90 graus, não havia um padrão para a relação entre as áreas. Esse momento nos levou a discutir com toda a turma a ideia de arredondamento.

Outro questionamento se refere à forma de construção do triângulo retângulo, tendo em vista que os alunos receberam a figura já pronta. Dependendo do tempo e do interesse, o professor pode discutir com os alunos o critério de construção de um triângulo retângulo.

Julgamos importante que a atividade 1 e as atividades 2 e 3 sejam realizadas em encontros distintos para dar tempo aos alunos de amadurecerem suas ideias e mesmo se acostumar com a dinâmica da proposta, muitas vezes diferente da que estão acostumados.

Na atividade 1, propomos que os alunos discutam bastante sem o professor interferir indicando caminhos de respostas.

No encontro seguinte, o professor deve colocar no quadro uma tabela similar as da atividade 1 e pedir aos alunos que ditem dados de triângulos acutângulos, retângulos e obtusângulos para serem colocados nas três diferentes tabelas do quadro. A partir daí, pode-se questionar com os alunos sobre a relação que se observa, permitindo que se inicie a discussão entre eles para realização das atividades2 e 3.

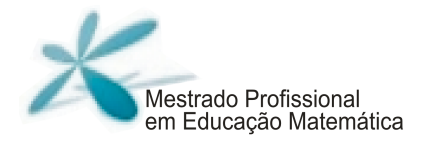

## **Parte 4: Comprovações geométricas do Teorema de Pitágoras**

#### **Objetivos**

• Comprovar o Teorema de Pitágoras a partir de três demonstrações<sup>6</sup> que utilizam a composição e a decomposição das áreas como estratégia: A demonstração de Perigal, A Demonstração clássica e A mais bela prova.

#### **Materiais**

Folha de atividades; lápis; borracha; computador/GeoGebra; arquivos da atividade no GeoGebra que podem ser encontrados em http://www.4shared.com/account/home.jsp#dir=CnOyq37L.

**Tempo previsto:** 2 horas/aula

## **Desenvolvimento**

As atividades dessa parte possuem um roteiro de orientação objetivo, conduzindo os alunos à experimentação de situações que verificam o Teorema.

Essa quarta parte foi dividida em três atividades:

Atividade 1: A demonstração de Perigal

Atividade 2: A mais bela prova

Atividade 3: A demonstração clássica

 Ao final da realização das três atividades, é importante uma discussão com toda a turma retomando as questões contidas nas folhas de atividades.

## ATIVIDADE 1: A demonstração de Perigal

 $\overline{a}$ 

Há muitas formas de demonstrar o Teorema de Pitágoras. Algumas verificações usam ideias geométricas associadas a áreas e uma dessas formas foi elaborada por Perigal.

 Henry Perigal foi um livreiro em Londres e publicou, em 1873, uma demonstração, usando construções de figuras como as que serão apresentadas no GeoGebra.

<sup>6</sup>Para mais detalhes sobre as demonstrações, consultar a dissertação disponível na página do programa de mestrado.

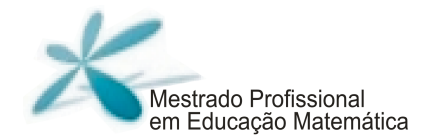

Abra o arquivo "Parte 4-Atividade1":

Na figura, foi construído um triângulo retângulo. Foram também construídos quadrados sobre cada um de seus lados. Observe que o quadrado construído sobre o cateto maior está dividido em quatro partes iguais.

1) Na construção apresentada, algumas partes se movem. Movimentado essas partes e sobrepondo as que se movem sobre outras que estão fixas, Perigal disse que demonstrou o Teorema de Pitágoras. Tente descobrir o que ele fez. Explique porque você consideram isso uma comprovação do resultado do Teorema.

\_\_\_\_\_\_\_\_\_\_\_\_\_\_\_\_\_\_\_\_\_\_\_\_\_\_\_\_\_\_\_\_\_\_\_\_\_\_\_\_\_\_\_\_\_\_\_\_\_\_\_\_\_\_\_\_\_\_\_\_\_\_\_\_\_\_\_\_ \_\_\_\_\_\_\_\_\_\_\_\_\_\_\_\_\_\_\_\_\_\_\_\_\_\_\_\_\_\_\_\_\_\_\_\_\_\_\_\_\_\_\_\_\_\_\_\_\_\_\_\_\_\_\_\_\_\_\_\_\_\_\_\_\_\_\_\_ \_\_\_\_\_\_\_\_\_\_\_\_\_\_\_\_\_\_\_\_\_\_\_\_\_\_\_\_\_\_\_\_\_\_\_\_\_\_\_\_\_\_\_\_\_\_\_\_\_\_\_\_\_\_\_\_\_\_\_\_\_\_\_\_\_\_\_\_ \_\_\_\_\_\_\_\_\_\_\_\_\_\_\_\_\_\_\_\_\_\_\_\_\_\_\_\_\_\_\_\_\_\_\_\_\_\_\_\_\_\_\_\_\_\_\_\_\_\_\_\_\_\_\_\_\_\_\_\_\_\_\_\_\_\_\_\_ \_\_\_\_\_\_\_\_\_\_\_\_\_\_\_\_\_\_\_\_\_\_\_\_\_\_\_\_\_\_\_\_\_\_\_\_\_\_\_\_\_\_\_\_\_\_\_\_\_\_\_\_\_\_\_\_\_\_\_\_\_\_\_\_\_\_\_\_ \_\_\_\_\_\_\_\_\_\_\_\_\_\_\_\_\_\_\_\_\_\_\_\_\_\_\_\_\_\_\_\_\_\_\_\_\_\_\_\_\_\_\_\_\_\_\_\_\_\_\_\_\_\_\_\_\_\_\_\_\_\_\_\_\_\_\_\_ \_\_\_\_\_\_\_\_\_\_\_\_\_\_\_\_\_\_\_\_\_\_\_\_\_\_\_\_\_\_\_\_\_\_\_\_\_\_\_\_\_\_\_\_\_\_\_\_\_\_\_\_\_\_\_\_\_\_\_\_\_\_\_\_\_\_\_

Professor,

Como pode ter observado no arquivo do GeoGebra, para essa atividade os alunos receberam a figura da esquerda e deveriam mover as peças de forma a obter a configuração à direita, mostrando assim a equivalência entre as áreas desses quadrados.

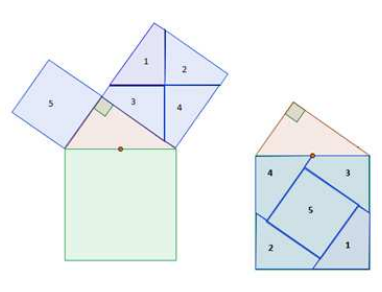

**56 |** P á g i n a

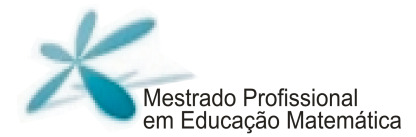

#### ATIVIDADE 2: A mais bela prova

Abra o arquivo "Parte 4-Atividade 2".

Você pode observar na figura um quadrado maior composto por quatro triângulos congruentes (iguais), um quadrado de lado b e outro quadrado de lado c.

Observe a região ocupada pelos quadrados de lados b e c. Eles ocupam uma região que chamaremos de "região rosa", enquanto os triângulos ocupam uma região que chamaremos de "região azul".

1) a) Qual é o valor da área do quadrado de lado b?\_\_\_\_\_\_\_\_\_\_\_\_\_

b) Qual é o valor da área do quadrado de lado c?

c) Qual é o valor da área da "região rosa"?

2) Você pode mover os triângulos azuis. Se você mover esses triângulos azuis de modo que eles ainda fiquem dentro do quadrado maior, a forma da região rosa pode modificar. Você acha que o valor da área da "região rosa" também se modifica? Explique.

\_\_\_\_\_\_\_\_\_\_\_\_\_\_\_\_\_\_\_\_\_\_\_\_\_\_\_\_\_\_\_\_\_\_\_\_\_\_\_\_\_\_\_\_\_\_\_\_\_\_\_\_\_\_\_\_\_\_\_\_\_\_\_\_\_\_\_\_\_\_\_\_\_\_ \_\_\_\_\_\_\_\_\_\_\_\_\_\_\_\_\_\_\_\_\_\_\_\_\_\_\_\_\_\_\_\_\_\_\_\_\_\_\_\_\_\_\_\_\_\_\_\_\_\_\_\_\_\_\_\_\_\_\_\_\_\_\_\_\_\_\_\_\_\_\_\_\_\_ \_\_\_\_\_\_\_\_\_\_\_\_\_\_\_\_\_\_\_\_\_\_\_\_\_\_\_\_\_\_\_\_\_\_\_\_\_\_\_\_\_\_\_\_\_\_\_\_\_\_\_\_\_\_\_\_\_\_\_\_\_\_\_\_\_\_\_\_\_\_\_\_\_\_ \_\_\_\_\_\_\_\_\_\_\_\_\_\_\_\_\_\_\_\_\_\_\_\_\_\_\_\_\_\_\_\_\_\_\_\_\_\_\_\_\_\_\_\_\_\_\_\_\_\_\_\_\_\_\_\_\_\_\_\_\_\_\_\_\_\_\_\_\_\_\_\_\_\_

3) Mova os triângulos azuis dentro do quadrado maior, de modo que a "região rosa" fique um quadrado. Vocês já sabem o valor da área da "região rosa", mas vamos tentar escrevêla de outra forma.

a) Qual é a medida do lado do quadrado que você obteve?<br>

b) Qual é a medida da área desse quadrado?<br>

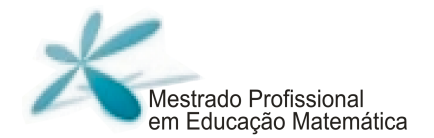

4) Observe as duas formas diferentes de obtenção da área da "região rosa".

É possível encontrar uma expressão (envolvendo a, b e c) para representar isso?

#### Professor,

Para essa atividade os alunos receberam a figura da esquerda e, a partir de uma manipulação nos triângulos, obtiveram a figura à direita, e, juntamente com o roteiro, realizaram a atividade.

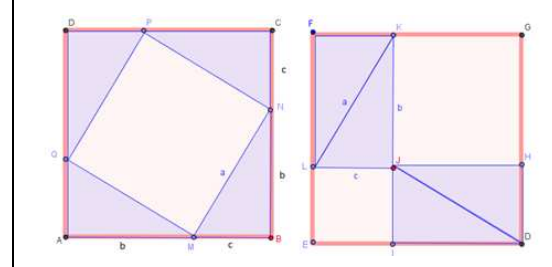

## ATIVIDADE 3: A demonstração clássica

Abra o arquivo "Parte 4 - Atividade 3".

- 1) Observe os quatro triângulos dados. Eles são congruentes?\_\_\_\_\_\_\_\_\_\_\_\_\_\_\_\_\_\_\_\_
- 2) Qual é a área de cada triângulo? (Escreva usando as letras indicadas para as medidas dos lados) \_\_\_\_\_\_\_\_\_\_\_\_\_\_\_\_\_\_\_\_\_\_\_\_\_\_\_\_\_\_\_\_\_\_\_\_\_\_\_\_\_\_\_\_\_\_\_\_\_\_\_\_
- 3) Observe o quadrado azul, a medida de seu lado vale a. Qual a área do quadrado azul?
- 4) Mova os triângulos e tente formar com os quatro triângulos e o quadrado azul um novo quadrado.
- 5) Conseguiu? Então agora responda: Qual a medida do lado do quadrado obtido?<br> 6) Qual a área desse quadrado?\_\_\_\_\_\_\_\_\_\_\_\_\_\_\_\_\_\_\_\_\_\_\_\_\_\_\_\_\_\_\_\_\_\_\_\_\_\_\_\_\_\_\_\_

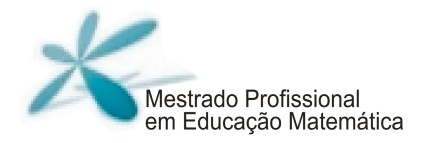

7) Considerando que esse quadrado maior foi obtido a partir do quadrado azul e dos quatro triângulos, o que você pode dizer sobre sua área? É possível escrever essa área de modo diferente do que foi escrito no item 6?

\_\_\_\_\_\_\_\_\_\_\_\_\_\_\_\_\_\_\_\_\_\_\_\_\_\_\_\_\_\_\_\_\_\_\_\_\_\_\_\_\_\_\_\_\_\_\_\_\_\_\_\_\_\_\_\_\_\_\_\_\_\_\_\_\_\_\_\_ \_\_\_\_\_\_\_\_\_\_\_\_\_\_\_\_\_\_\_\_\_\_\_\_\_\_\_\_\_\_\_\_\_\_\_\_\_\_\_\_\_\_\_\_\_\_\_\_\_\_\_\_\_\_\_\_\_\_\_\_\_\_\_\_\_\_\_\_ \_\_\_\_\_\_\_\_\_\_\_\_\_\_\_\_\_\_\_\_\_\_\_\_\_\_\_\_\_\_\_\_\_\_\_\_\_\_\_\_\_\_\_\_\_\_\_\_\_\_\_\_\_\_\_\_\_\_\_\_\_\_\_\_\_\_\_\_

8) Então, compare as duas formas que você usou para escrever a área do quadrado. Monte uma expressão que represente e simplifique. O que você tem a dizer sobre a expressão obtida? Já viu essa expressão em outra situação?

\_\_\_\_\_\_\_\_\_\_\_\_\_\_\_\_\_\_\_\_\_\_\_\_\_\_\_\_\_\_\_\_\_\_\_\_\_\_\_\_\_\_\_\_\_\_\_\_\_\_\_\_\_\_\_\_\_\_\_\_\_\_\_\_\_\_\_\_ \_\_\_\_\_\_\_\_\_\_\_\_\_\_\_\_\_\_\_\_\_\_\_\_\_\_\_\_\_\_\_\_\_\_\_\_\_\_\_\_\_\_\_\_\_\_\_\_\_\_\_\_\_\_\_\_\_\_\_\_\_\_\_\_\_\_\_\_ \_\_\_\_\_\_\_\_\_\_\_\_\_\_\_\_\_\_\_\_\_\_\_\_\_\_\_\_\_\_\_\_\_\_\_\_\_\_\_\_\_\_\_\_\_\_\_\_\_\_\_\_\_\_\_\_\_\_\_\_\_\_\_\_\_\_\_\_

Professor,

Para essa atividade os alunos receberam a construção do quadrado de lado a, e de quatro triângulos retângulos congruentes. Após movimentar os triângulos, deveriam obter um novo quadrado, agora de lado b + c tal qual o da figura abaixo, a partir da sequência sugerida no roteiro.

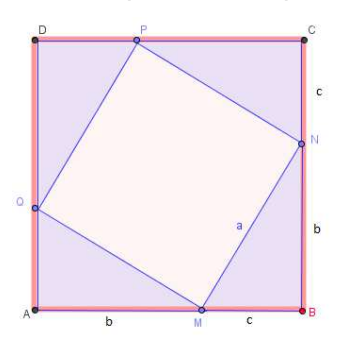

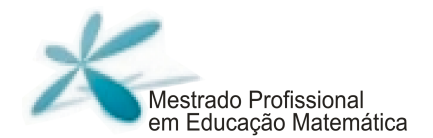

#### **Comentários**

As atividades da parte 4 despertaram grande interesse dos alunos, especialmente na montagem dos quebra-cabeças referentes a cada uma das comprovações do Teorema de Pitágoras.

A principal dificuldade foi referente ao tratamento algébrico das demonstrações. Dessa forma, sugerimos que o professor investigue as dificuldades de seus alunos, trabalhando-as previamente a fim de não comprometer o desenvolvimento do trabalho.

Ao final da realização das atividades, sugerimos a discussão com toda a turma, de forma a sistematizar o que foi trabalhado.

## **Parte 5: Generalização do Teorema de Pitágoras**

#### **Objetivos**

• Verificar que a relação entre as áreas dos quadrados construídos sobre os lados de um triângulo retângulo permanecem válidas para figuras semelhantes.

#### **Materiais**

Folha de atividades; lápis; borracha; computador/GeoGebra; arquivos da atividade no GeoGebra que podem ser encontrados

emhttp://www.4shared.com/account/home.jsp#dir=CnOyq37L.

#### **Tempo previsto:** 2 horas/aula

#### **Desenvolvimento**

Inicialmente é explicitado aos alunos o objetivo daquela aula; e depois lha são entregues as folhas de atividades. Essa parte foi dividida em duas atividades:

Atividade 1: Verificando a relação entre as áreas de polígonos regulares.

Atividade 2: Generalizando o Teorema de Pitágoras.

Na sequência, apresentamos as atividades:

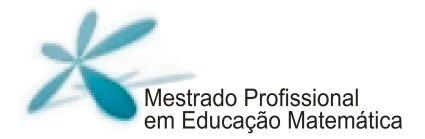

## ATIVIDADE 1: VERIFICANDO A RELAÇÃO ENTRE AS ÁREAS PARA POLÍGONOS REGULARES

Você aprendeu nas últimas aulas, um teorema muito importante, denominado Teorema de Pitágoras, que pode ser enunciado da seguinte forma:

"A área do quadrado construído sobre a hipotenusa é igual à soma das áreas dos quadrados construídos sobre os catetos."

Algebricamente, podemos dizer que  $a^2 = b^2 + c^2$ .

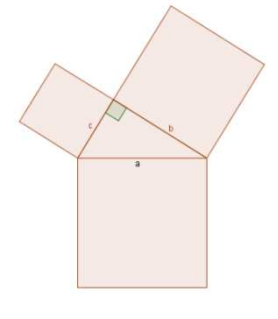

Mas agora podemos pensar na seguinte questão:

Será que essa relação entre a soma das áreas só vale quando as figuras construídas sobre os lados do triângulo são quadrados?

Para tentar responder à questão anterior experimente construir diferentes polígonos regulares sobre os lados do triângulo. Calcule a área de cada um deles e verifique se existe essa relação entre as áreas dessas figuras.

Utilize a ferramenta "polígono regular".

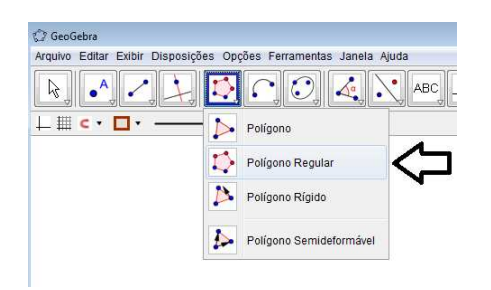

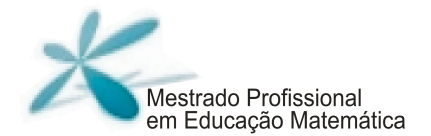

#### E aí? Que polígonos regulares você construíu? Para quais deles vale a relação entre as áreas?

## ATIVIDADE 2: GENERALIZAÇÃO DO TEOREMA DE PITÁGORAS

- 1) Na atividade 1 você construíu polígonos regulares sobre os lados dos triângulos retângulos e observou que a soma das áreas dos polígonos regulares construídos sobre os catetos é igual a área do polígono regular construído sobre a hipotenusa, certo?
- 2) Você acha que esse tipo de relação entre áreas acontece para qualquer tipo de polígono? Porquê?
- 3) Vamos explorar essa possibilidade. Abra o arquivo Parte5-Atividade2(a).

Professor, o arquivo apresenta a seguinte construção passível de movimentação nos vértices B e C.

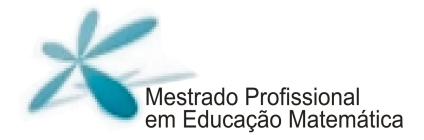

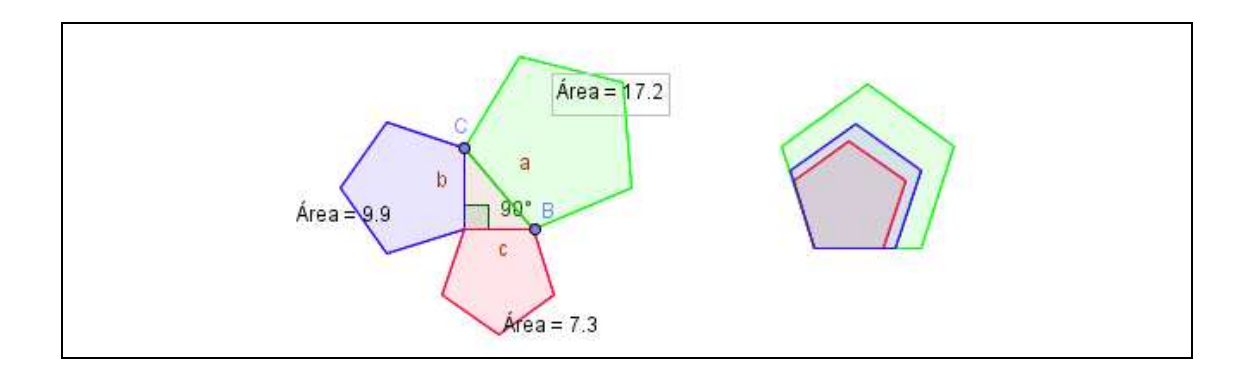

Nesse caso, construímos pentágonos regulares sobre os lados do triângulo. Do lado direito, esses mesmos pentágonos estão construídos uns sobre os outros, fazendo coincidir um de seus vértices. Movimentando os vértices B e C no triângulo, os pentágonos mudam de tamanho nas duas representações. Experimente movimentar esses vértices e observe as modificações nos pentágonos.

A soma das áreas dos pentágonos regulares construídos sobre os catetos é sempre igual à área do pentágono regular construído sobre a hipotenusa?\_

4) Abra o arquivo "Parte5-Atividade2(b)"

\_\_\_\_\_\_\_\_\_\_\_\_\_\_\_\_\_\_\_\_\_\_\_\_\_\_\_\_\_\_\_\_\_\_\_\_\_\_\_\_\_\_\_\_\_\_\_\_\_\_\_\_\_\_

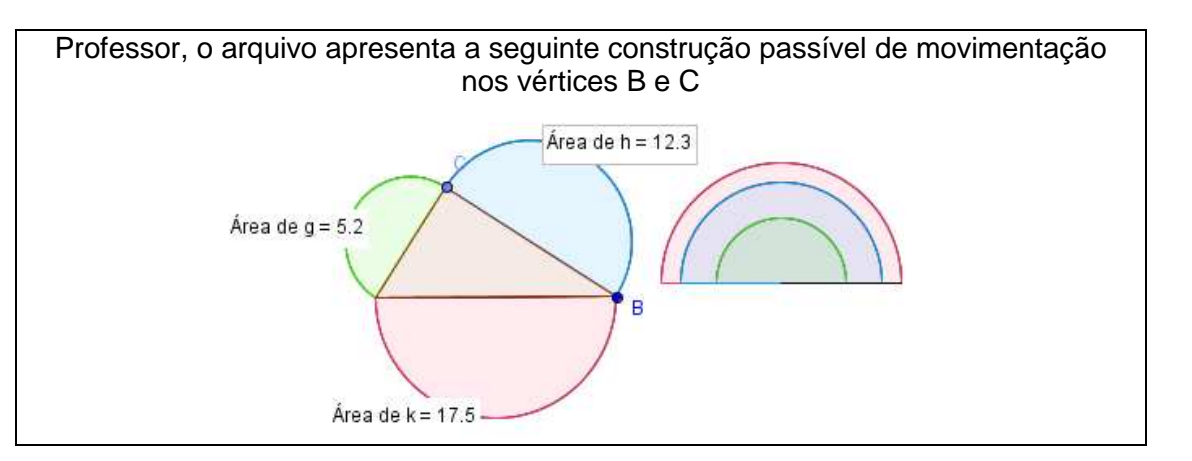

ESTUDO DO TEOREMA DE PITÁGORAS: UMA PROPOSTA UTILIZANDO O SOFTWARE GEOGEBRA ESTUDO DO TEOREMA DE PITÁGORAS: UMA PROPOSTA UTILIZANDO O SOFTWARE GEOGEBRA

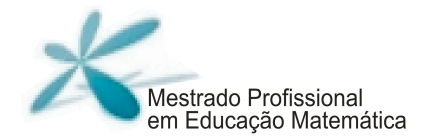

Nesse caso, não construímos polígonos, mas sim semicírculos. Movimentando os vértices dos triângulos, as figuras mudam de tamanho nas duas representações.

 A soma das áreas dos semicírculos construídos sobre os catetos é sempre igual à área do semicírculo construído construído sobre a a hipotenusa?\_\_\_

\_\_\_\_\_\_\_\_\_\_\_\_\_\_\_\_\_\_\_\_\_\_\_\_\_\_\_\_\_\_\_\_\_\_\_\_\_\_\_\_\_\_\_\_\_\_\_\_\_\_\_\_\_\_\_\_\_\_\_\_\_\_\_\_\_\_\_\_\_\_\_\_\_\_

5) Agora abra o arquivo "Parte 5- Atividade 2 (c)". Professor, o arquivo apresenta a seguinte construção passível de movimentação

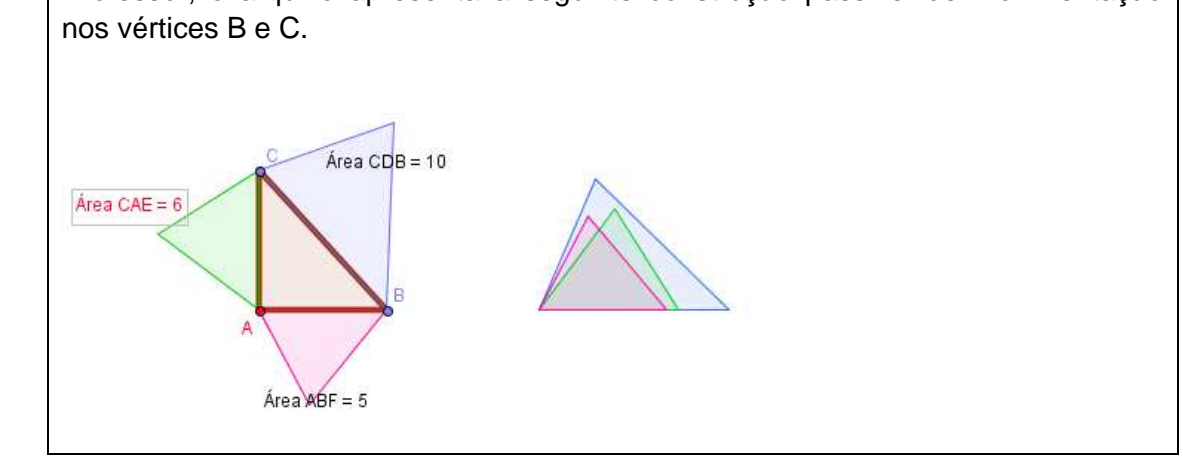

Nesse caso, construímos triângulos sobre os lados do triângulo. Do lado direito, esses mesmos triângulos estão construídos uns sobre os outros, fazendo coincidir um de seus vértices.

Movimentando os vértices B e C no triângulo retângulo, os triângulos construídos mudam de tamanho nas duas representações. Experimente movimentar esses vértices e observe as modificações nos triângulos.

A soma das áreas dos triângulos construídos sobre os catetos é sempre igual a área triângulo construído sobre a hipotenusa?

\_\_\_\_\_\_\_\_\_\_\_\_\_\_\_\_\_\_\_\_\_\_\_\_\_\_\_\_\_\_\_\_\_\_\_\_\_\_\_\_\_\_\_\_\_\_\_\_\_\_\_\_\_\_\_\_\_\_\_\_\_\_\_\_\_\_\_\_\_\_\_\_\_\_ \_\_\_\_\_\_\_\_\_\_\_\_\_\_\_\_\_\_\_\_\_\_\_\_\_\_\_\_\_\_\_\_\_\_\_\_\_\_\_\_\_\_\_\_\_\_\_\_\_\_\_\_\_\_\_\_\_\_\_\_\_\_\_\_\_\_\_\_\_\_\_\_\_\_

**64 |** P á g i n a

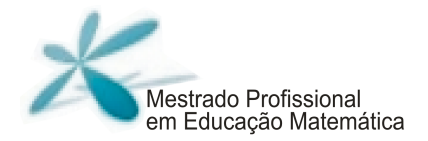

6) Retome as situações apresentadas pelas construções a, b e c. Observe o comportamento das figuras quando você movimenta os vértices e **tente encontrar uma condição** para que a relação entre as áreas sobre os lados do triângulo retângulo seja mantida.

Conversem entre vocês e tente descrever que as características um polígono deve ter para satisfazer essa relação das somas das áreas dos polígonos construídos sobre os catetos ser igual à área do polígono construído sobre a hipotenusa.

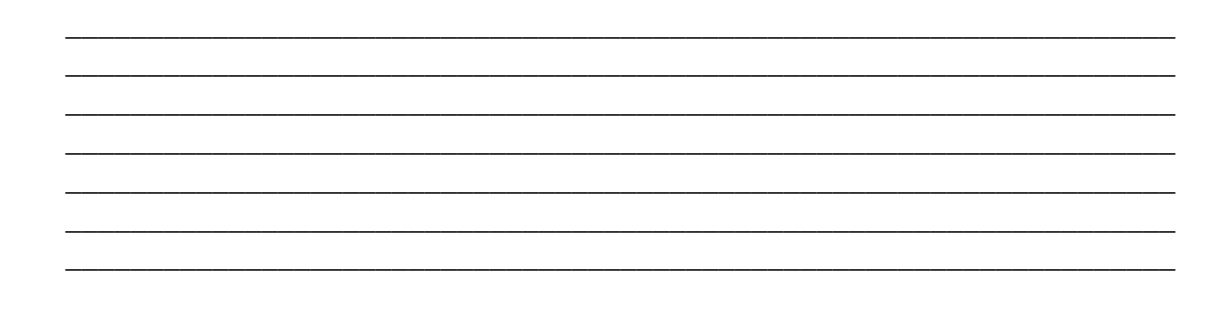

#### **Comentários**

Para essa atividade, tivemos alguns problemas relativos à quantidade de exemplos apresentados aos alunos, levando-os a uma conclusão incompleta do resultado em questão.

Dessa forma, incluímos nessa atividade mais exemplos para que os alunos tivessem a oportunidade de compreender a generalização do Teorema tal qual o objetivo da atividade.

Sugerimos que os professores peçam aos alunos para movimentarem bastante as figuras e observarem as transformações,principalmente na movimentação que se apresenta para aquelas construídas umas sobre as outras, para que eles possam perceber a validade da relação para figuras que podem ser entendidas como ampliação e redução umas das outras, ou seja, figuras semelhantes.

## **Parte 6: Exercícios**

#### **Objetivos**

• Resolver exercícios a partir da relação algébrica do Teorema de Pitágoras.

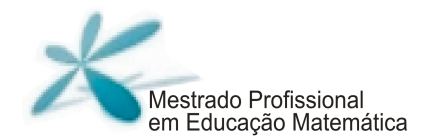

#### **Materiais:**

Folha de atividades; lápis e borracha.

**Tempo previsto:** 2 horas/aula

#### **Desenvolvimento**

Antes de entregar a folha, realizamos uma revisão de conceitos anteriormente trabalhados, inclusive da relação algébrica do Teorema de Pitágoras. No nosso, caso os alunos apresentaram muitas dificuldades na manipulação de equações de 2º grau e com relação às operações inversas.

Essa parte foi constituída de uma única atividade que será apresentada na sequência:

## ATIVIDADE1 : EXERCÍCIOS SOBRE O TEOREMA DE PITÁGORAS

1) As figuras abaixo mostram um TRIÂNGULO RETÂNGULO e três quadrados construídos sobre seus lados. Dadas as medidas das áreas de dois quadrados, encontre a área do terceiro quadrado.

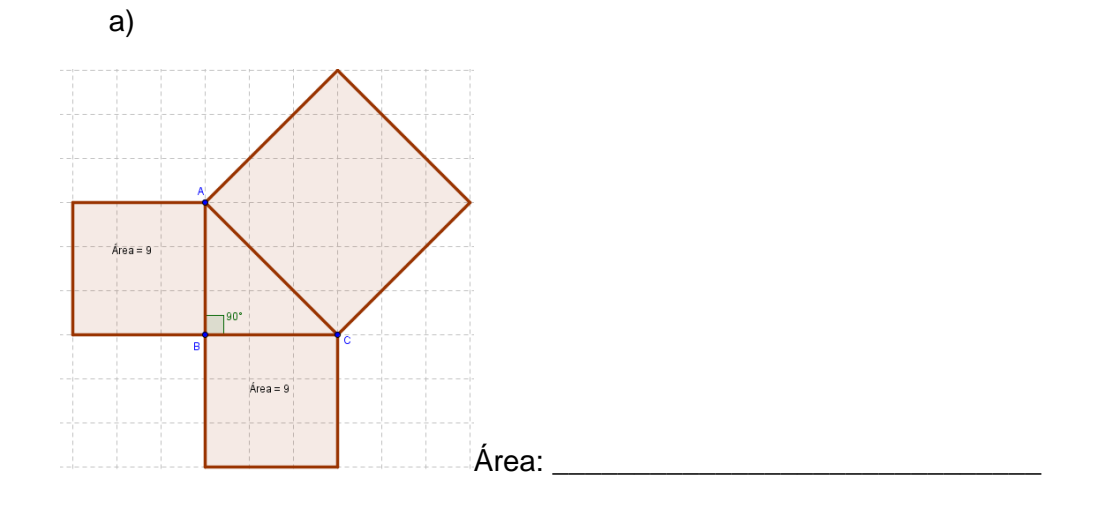

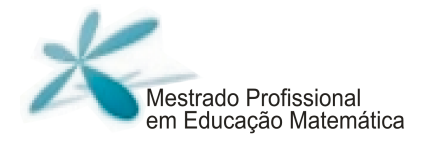

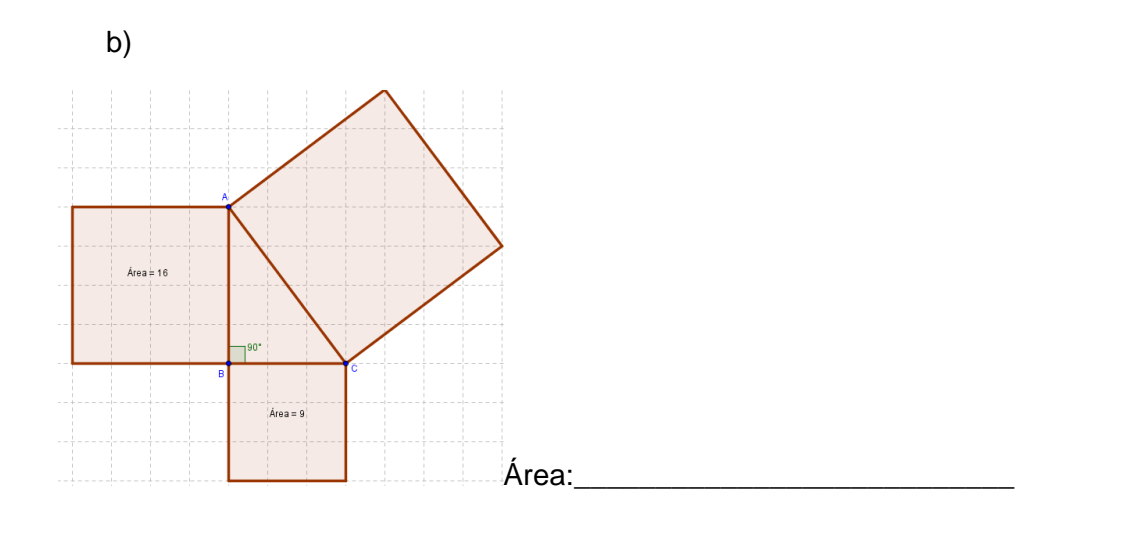

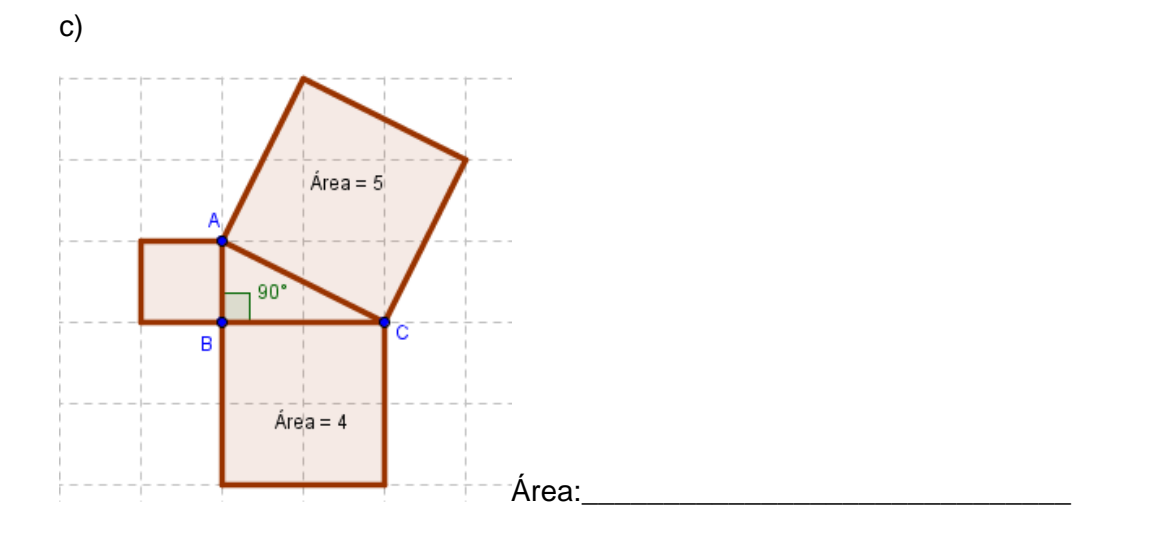

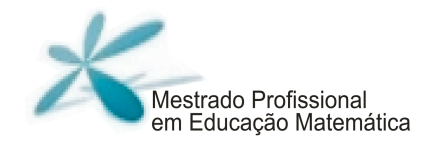

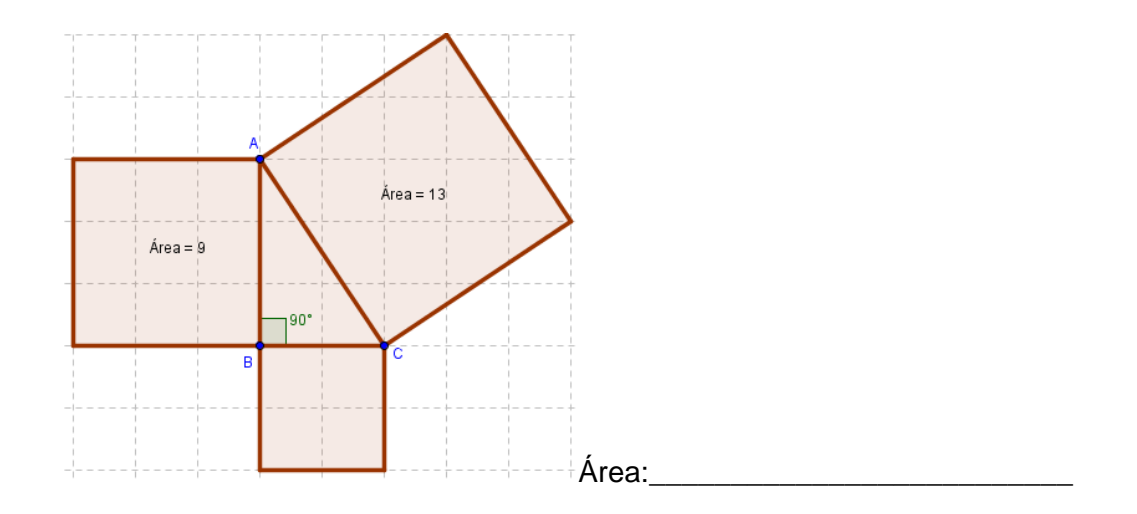

2) Na figura a seguir são apresentados quadrados e a medida de seus lados. Determine a área desses quadrados:

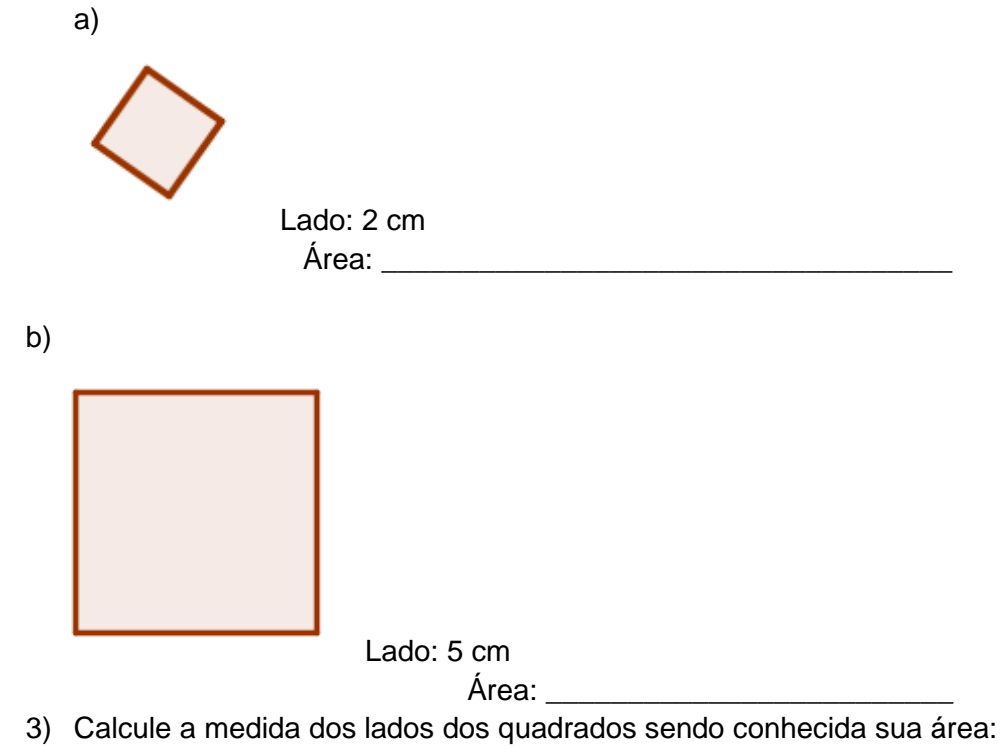

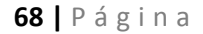

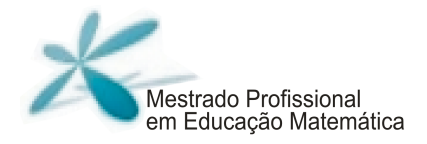

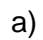

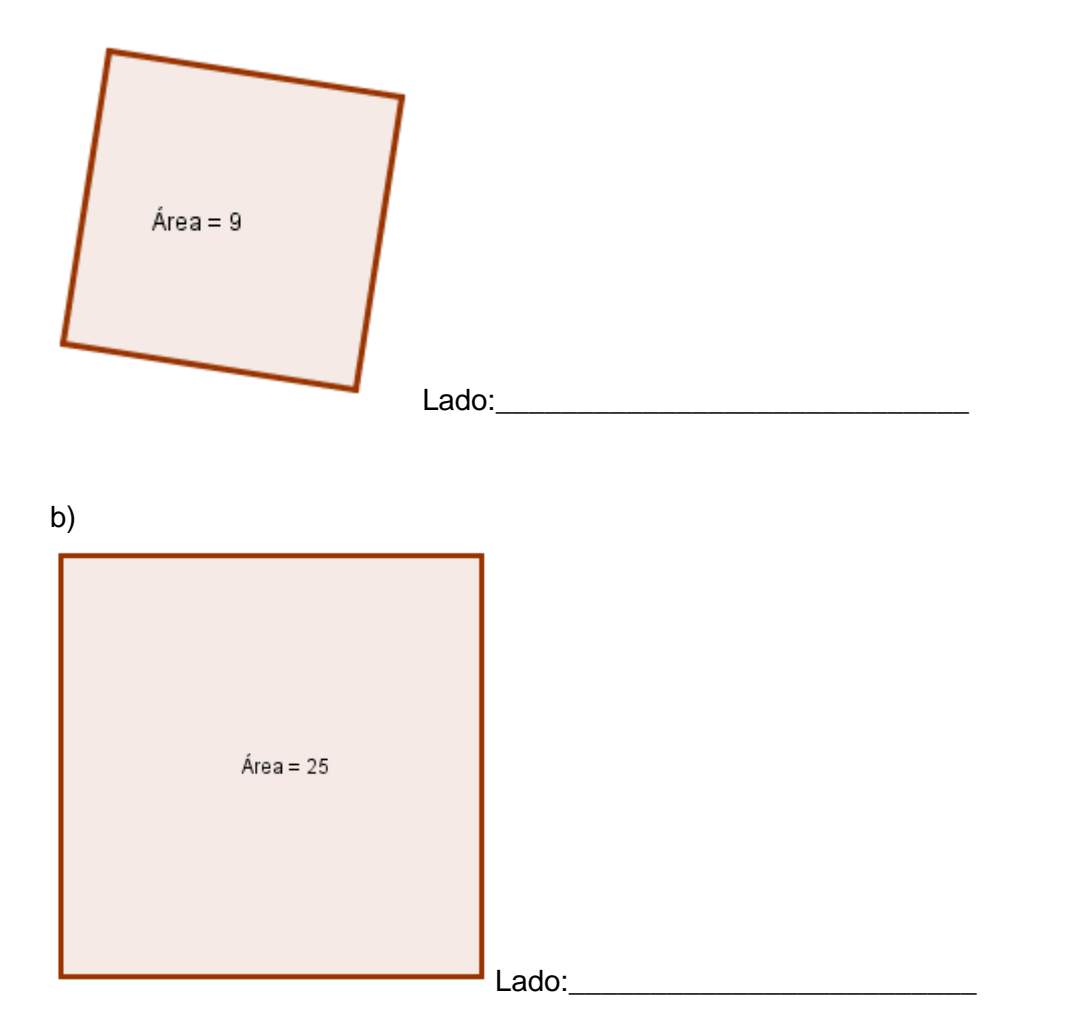

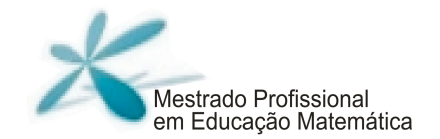

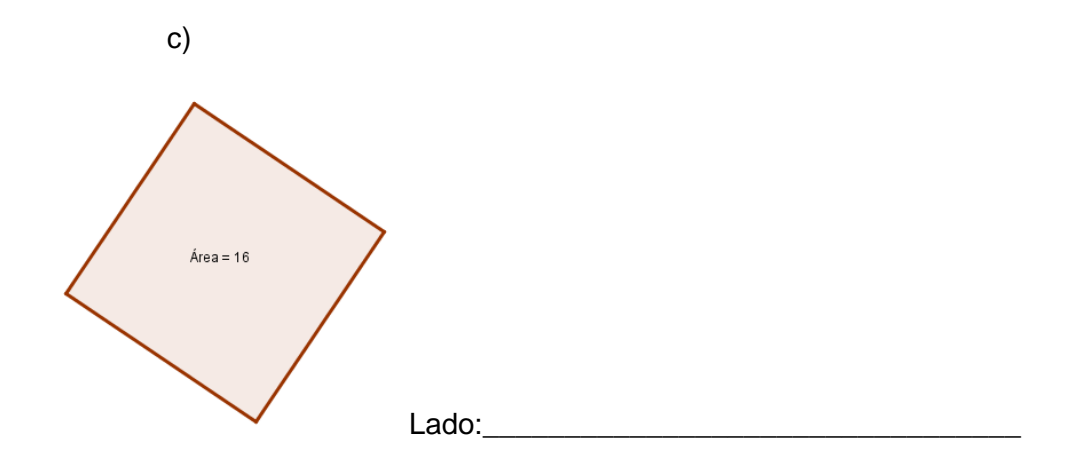

4) Determine a medida dos lados do triângulo retângulo a seguir:

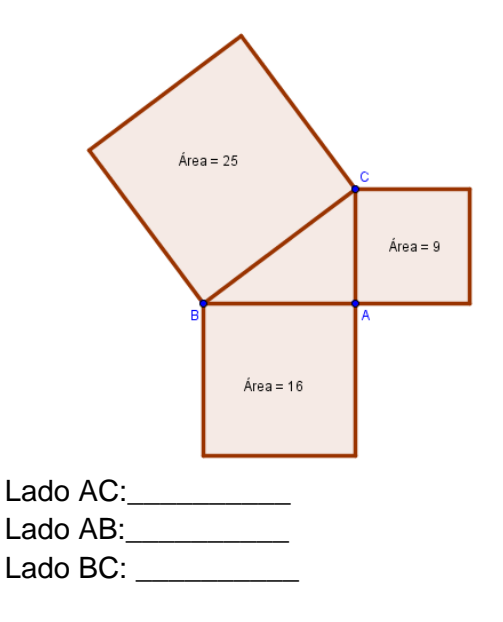

5) Agora, são apresentados triângulos retângulos com a medida de dois de seus lados. Determine a medida do terceiro lado.

**70 |** P á g i n a

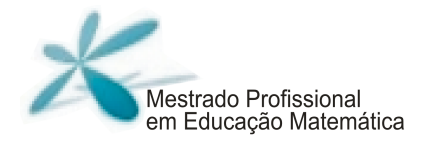

 $a)$ 

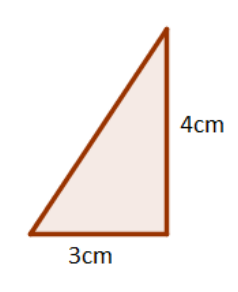

 $b)$ 

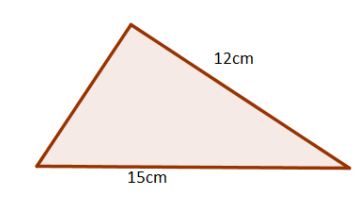

 $\mathsf{c})$ 

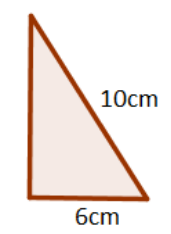

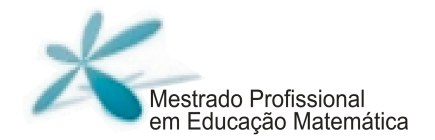

\_\_\_\_\_\_\_\_\_\_\_\_\_\_\_

d)

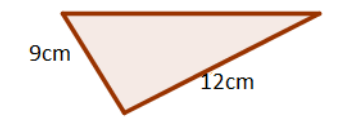

## **Comentários**

Durante nosso experimento de ensino, vimos que a maioria dos alunos resolveu a última questão utilizando a expressão algébrica do Teorema. Apenas uma aluna recorreu à ideia geométrica da equivalência de área.

Sugerimos que os professores deixem os alunos livres para resolver os exercícios da maneira que quiserem, orientando-os apenas quando for imprescindível.

Também sugerimos que sejam trabalhadas situações em que o resultado do Teorema de Pitágoras seja necessário para compreensão de situações do dia a dia deles.
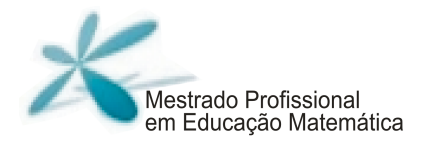

## **Algumas considerações \_\_\_\_\_\_\_\_\_\_\_\_\_\_\_\_\_\_\_\_\_\_\_\_**

A produção de conhecimento ao longo de nossa pesquisa se deu a partir de um coletivo de seres-humanos-com mídias (BORBA e VILLARREAL, 2005) em que os alunos em grupos tiveram oportunidades de dialogar (ALRO e SKOVSMOSE, 2010) uns com os outros, favorecendo um ambiente de colaboração entre eles.

Na realização desse experimento, vimos situações em que a colaboração entre os participantes, por meio do diálogo, permitiu que fossem produzidos conhecimentos em relação a diferentes aspectos da matemática. Dessa forma, somos levados a reconhecer a relevância do trabalho em grupo, que permitiu que os alunos aprendessem a socializar suas ideias, a ouvir a opinião dos colegas e a ter senso de colaboração comum.

A partir da análise dos dados, vimos que o GeoGebra favoreceu um ambiente de aprendizagem que possibilitou aos alunos a visualização e a experimentação de objetos matemáticos, levando-os a refletir sobre resultados que podiam ser observados dinamicamente na tela do computador. O GeoGebra especialmente possibilitou a construção de figuras de maneira simples e que despenderia um grande trabalho, caso fossem construídas com lápis e papel, e isso possibilitou dedicar mais tempo para discussões matemáticas.

Observamos no desenvolvimento do nosso experimento de ensino que, aos poucos, tanto alunos quanto professores foram capazes de se adequar a situações que tratavam de problemas mais abertos. Inferimos, a partir dos dados, que as atividades de investigação deram aos alunos oportunidade de questionar, liberdade de pensar em situações que excediam a própria proposta inicial.

Dessa maneira, somos levados a crer que atividades realizadas num coletivo de seres-humanos-com-mídias podem proporcionar aos alunos diversas oportunidades de dialogar com seus pares e, também, que o uso da tecnologia baseado na experimentação pode proporcionar aos estudantes a oportunidade de investigar, testar possibilidades e levantar hipóteses. O momento de teorização e generalização de hipóteses, não menos importante, pode vir depois desse momento ocasionado pela experimentação.

73 | P á g i n a

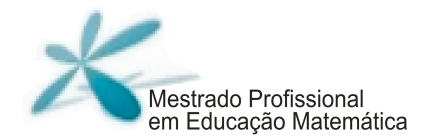

Para esse produto educacional, reelaboramos as atividades do experimento de ensino pelas observações que realizamos ao longo de sua implementação. E reforçamos que, longe de se tratar de um manual para o professor, esse material busca apontar possibilidades para o trabalho em sala, que devem ser avaliadas e redefinidas pelo professor para o seu contexto.

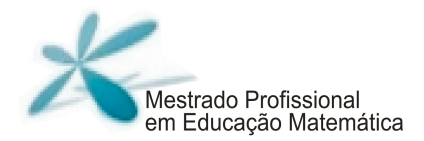

# **Referências \_\_\_\_\_\_\_\_\_\_\_\_\_\_\_\_\_\_\_\_\_\_\_\_**

ALRO, H., SKOVSMOSE, O. Diálogo e aprendizagem em Educação Matemática. Tradução de Orlando Figueiredo, 2ª ed, Belo Horizonte: Autêntica Editora, 2010.

On the right track. For the Learning of Mathematics, 16(1), 2-9 e 22, 1996.

BENTO, H. A. O desenvolvimento do pensamento geométrico com a construção de figuras geométricas planas utilizando o software: GeoGebra. Dissertação de mestrado, PUC-MG, Belo Horizonte, 2010.

BORBA, M. C. Coletivos Seres-humanos-com-mídias e a Produção de Matemática. In: I Simpósio Brasileiro de Psicologia da Educação Matemática, Curitiba, 2001.

\_\_\_\_\_\_\_\_\_\_\_. Educação Matemática a Distância Online: Balanço e perspectivas. XIII CIAEM-IACME, Recife, Brasil, 2011.

BORBA, M. C.; MALHEIROS, A. P. S; AMARAL, R. B. Educação a Distância online.Editora Autêntica, 2011.

BORBA, M. C.; VILLARREAL, M. E. Humans-with-Media and Reorganization of Mathematical Thinking: Information and Communication Technologies, Modeling, Visualization and Experimentation. New York: Springer Science Business Media, Inc., 2005.

BOYER, C. B. História da Matemática. São Paulo: Bluncher, 2010.

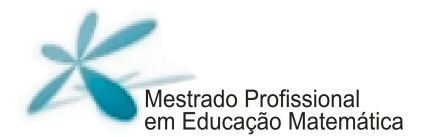

BRAGA, M. ; PAULA, R. M. O ensino de Matemática mediado pelas Tecnologias de Informação e Comunicação- Uma caracterização do Elemento Visualização segundo uma concepção fenomenológica. Revista Tecnologia na Educação- ano 2- número 1-2010.

BRASIL. Um Computador por Aluno: a experiência brasileira. – Brasília: Câmara dos Deputados, Coordenação de Publicações, 2008. 193 p. – (Série Avaliação de Políticas Públicas; n.1).

COSTA, C. Visualização, veículo para a educação em geometria, 2000. Disponível em: <http://spiem.pt/DOCS/ATAS\_ENCONTROS/2000/2000\_08\_CCosta.pdf>. Acesso em: 3 mar. 2013.

FACCO, S. R. Conceito de área: uma proposta de ensino-aprendizagem. Dissertação de mestrado. PUC-SP, 2003.

FLORES, C. R. Cultura visual, visualidade, visualização matemática: balanço provisório, propostas cautelares. ZETETIKE- FE- Unicamp- v.18, número temático 2010.

FONSECA, M. C. F. R. et al. O ensino de geometria na escola fundamental. Autêntica: Belo Horizonte, 2011.

GRAVINA, M. A. Geometria dinâmica: uma nova abordagem para o aprendizado da geometria. Anais do VII Simpósio Brasileiro de Informática na Educação, p.1-13, Belo Horizonte, Brasil, 1996.

HANNA, G. Proof, Explanation and Exploration: an overview. Educational Studies in Mathematics. 44: 5-23, 2000.

\_\_\_\_\_\_\_\_\_\_. Provas que provam e provas que explicam. Proceedings of the Twentieth Conference of the International Group for the Psychology of Mathematics Education, vol. III, p.45-54. Paris, 1989. Tradução de Márcia Maria Fusaro Pinto.

**76 |** P á g i n a

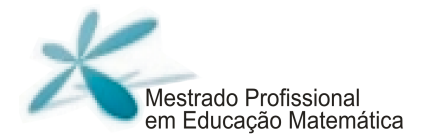

LÉVY, P. As tecnologias da inteligência: o futuro do pensamento na era da informática. Rio de Janeiro: Editora 34, 1993.

LÉVY, P. Cibercultura. São Paulo: Editora 34, 1999.

SANTOS, S. C. A produção matemática em um ambiente virtual de aprendizagem: o caso da geometria euclidiana espacial. Dissertação de mestrado, UNESP-Rio Claro, São Paulo, 2006.

SANTOS, V. M. Linguagens e comunicação na aula de Matemática. In: NACARATO, A.; LOPES, C. (Ed.). Escritas e leituras na educação matemática. Belo Horizonte: Autêntica, p.117-125, 2009.

TIKHOMIROV, O. K. The psychological consequences of computerization. In: WERTSCH, J. V. (Ed.) The concept of activity in sovietic psychology. New York: M. E. Sharpe, p. 256-278, 1981.

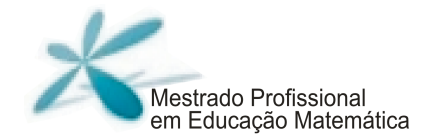

# **Apêndices**

## A- Figuras da Parte 2

Folha 1

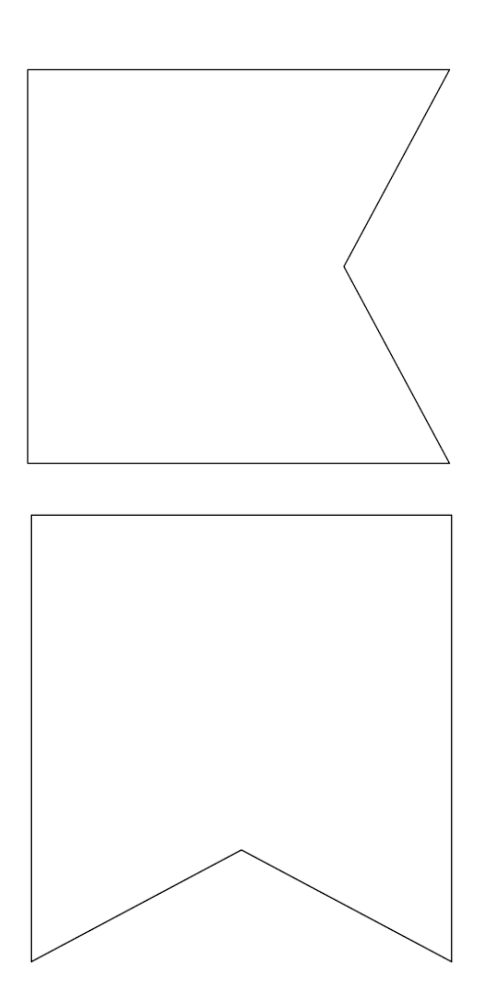

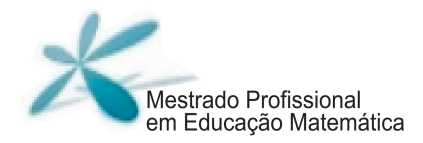

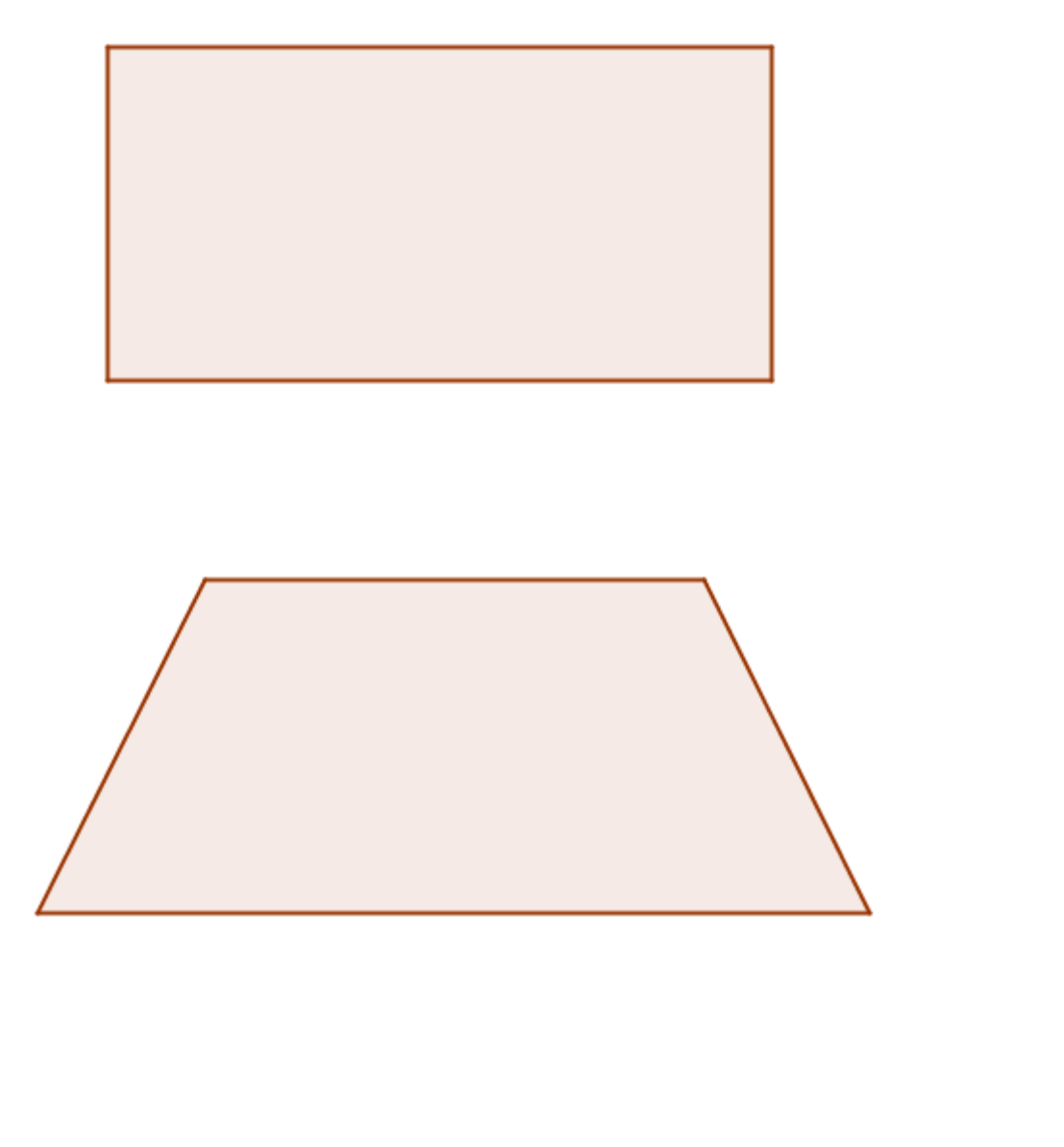

79 | Página

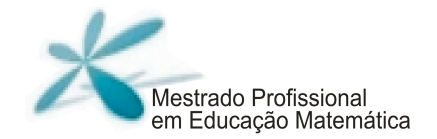

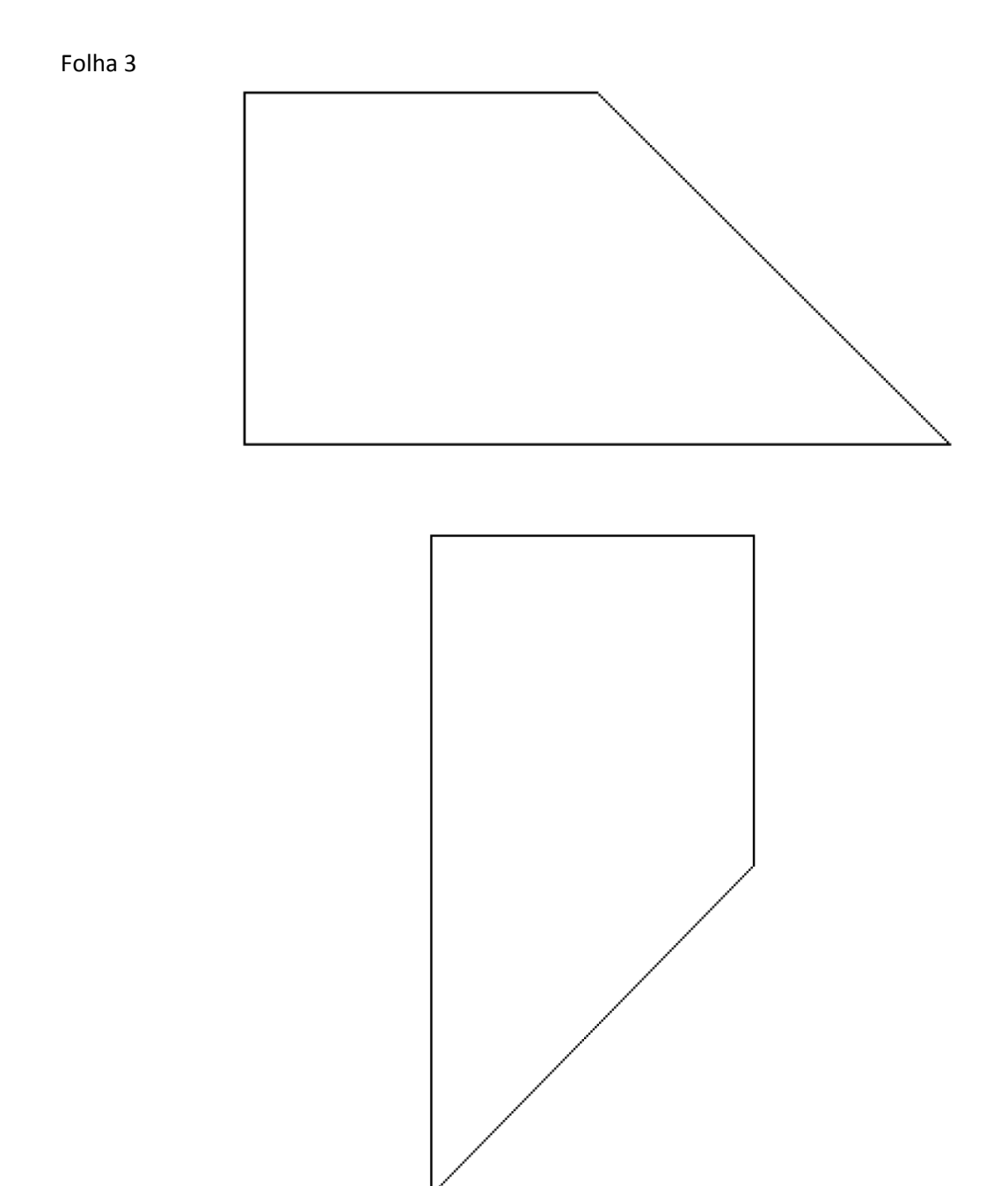

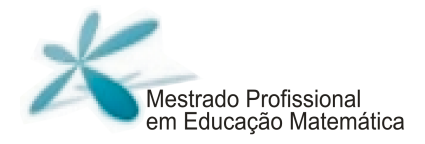

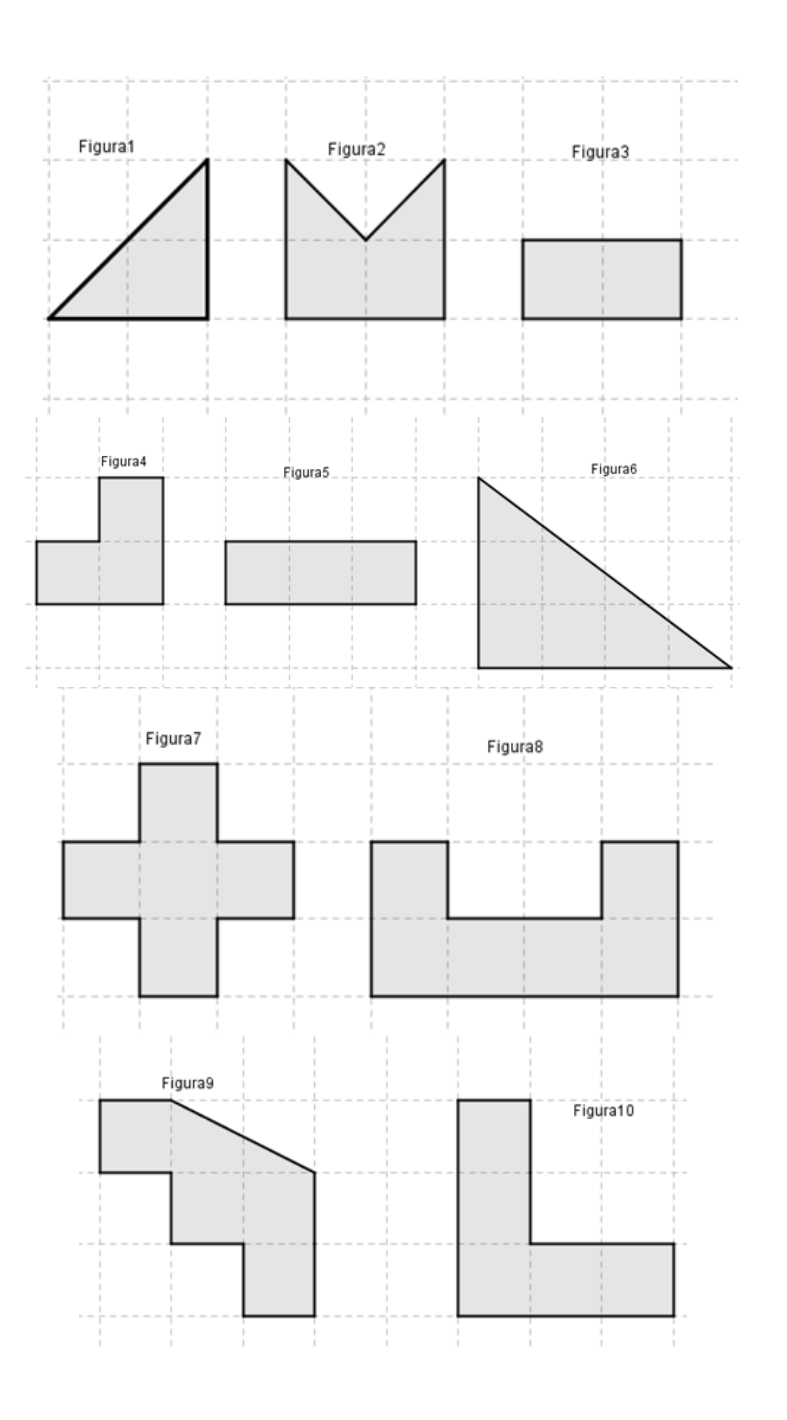

ESTUDO DO TEOREMA DE PITÁGORAS: UMA PROPOSTA UTILIZANDO O SOFTWARE GEOGEBRA

81 | Página

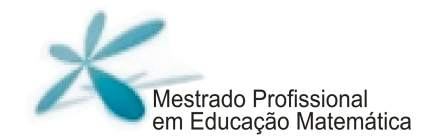

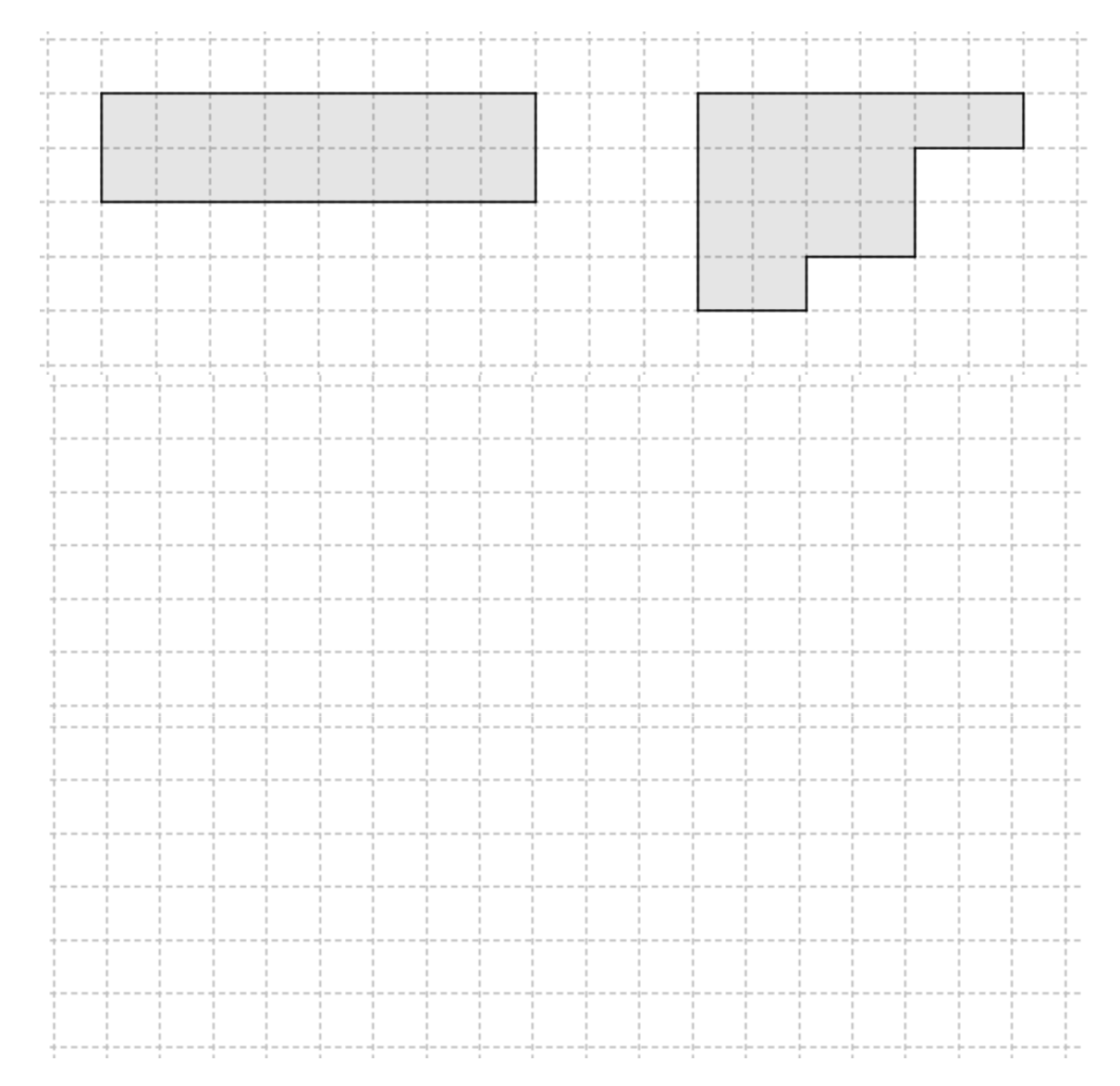

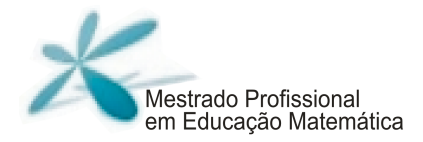

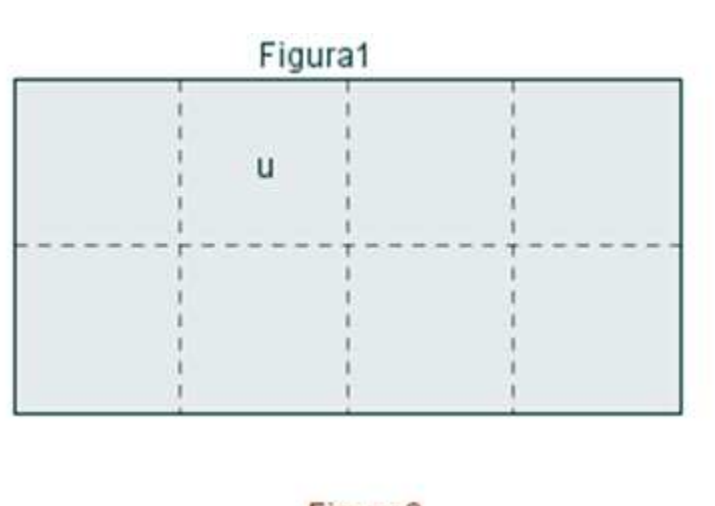

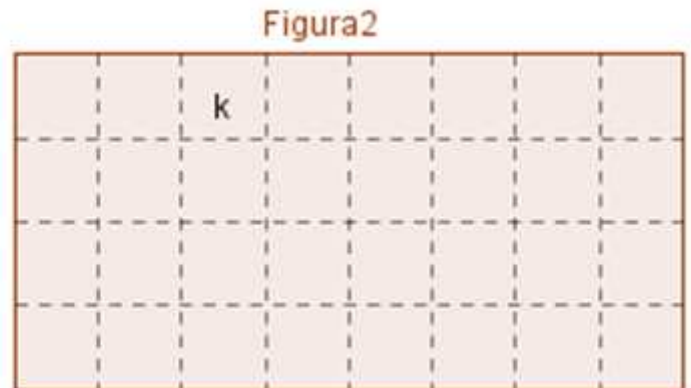

Este trabalho foi composto na fonte Myriad Pro e Ottawa. Impresso na Coordenadoria de Imprensa e Editora| CIED da Universidade Federal de Ouro Preto